How to setup & use E-mail facility in Miracle?

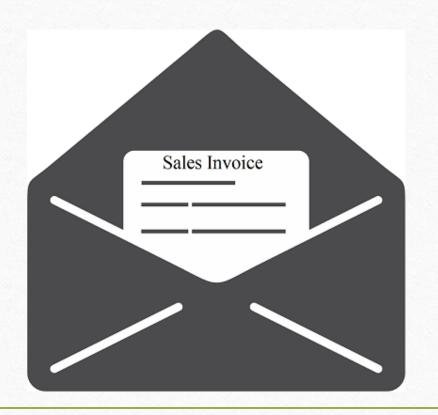

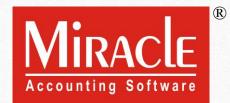

- In Miracle, E-Mail facility is available to create customized E-Mail formats and other useful setups.
- In this document, we will see the below topics:
  - List of Vouchers & Reports in which E-Mail facility is given.
  - Insert E-Mail ID for party account.
  - E-Mail Setup:
    - Create a Technical profile for E-Mail.
    - Create customized E-Mail Format (Sales Invoice example).
    - E-Mail Report : details of sent E-Mail.
    - E-Mail option for Report (i.e. A/c. Ledger, Outstanding).
  - Online E-Mail Setup (as we save a voucher).
  - Send Company backup through E-Mail.
  - Export Voucher and exported (zip) file through E-Mail.
  - E-Mail option in Voucher Format & Print Preview.
  - Outlook Setup.

# List of Voucher Types & Reports in which E-Mail facility is given

- Sales / Purchase Invoice
- Bank / Cash Payment
- Credit Note / Debit Note
- GST Modules

- Sales / Purchase Return
- Bank / Cash Receipt
- Journal Entry
- Report (A/c. Ledger. Receivable/ Payable)

E-Mail facility available when we find out this **E-mail** button in any Vouchers/Reports/other modules.

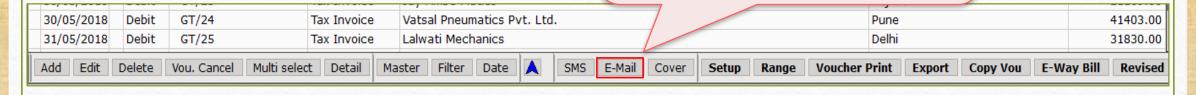

# Following Modules also have E-Mail Facility

- Company Backup from **Utility** menu (for current company only)
- Company Backup by click on **Utility** button in Company List (for multiple companies)
- Data Export
- Print Voucher / Print Preview

## Insert party's E-Mail Id

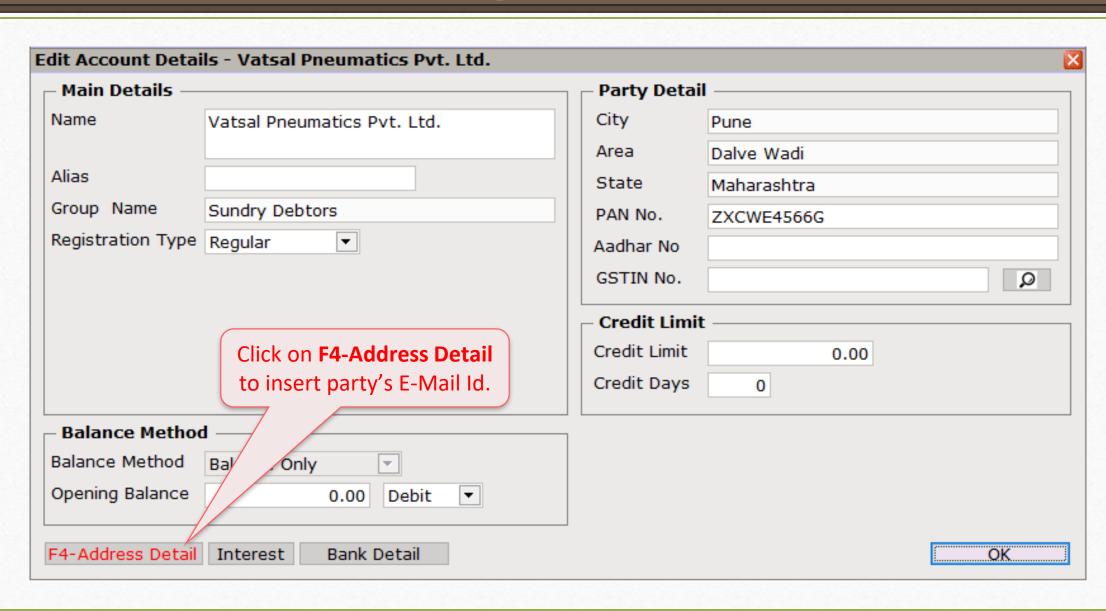

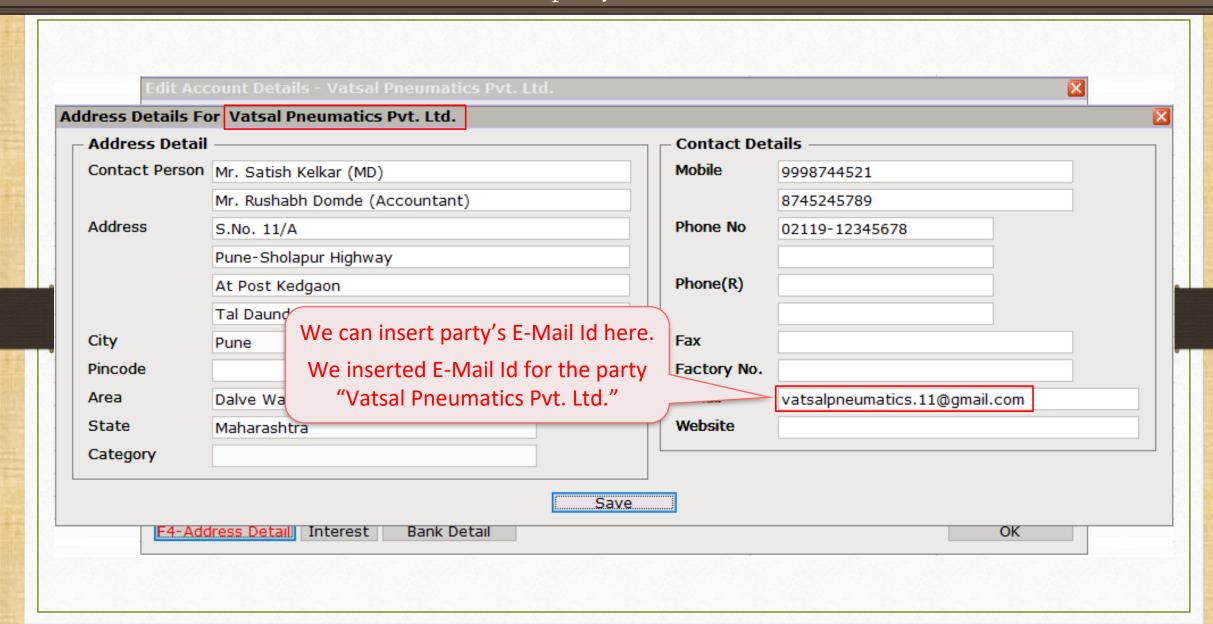

# **Profile Setup & Create E-Mail Format**

#### Sales Invoice Voucher List

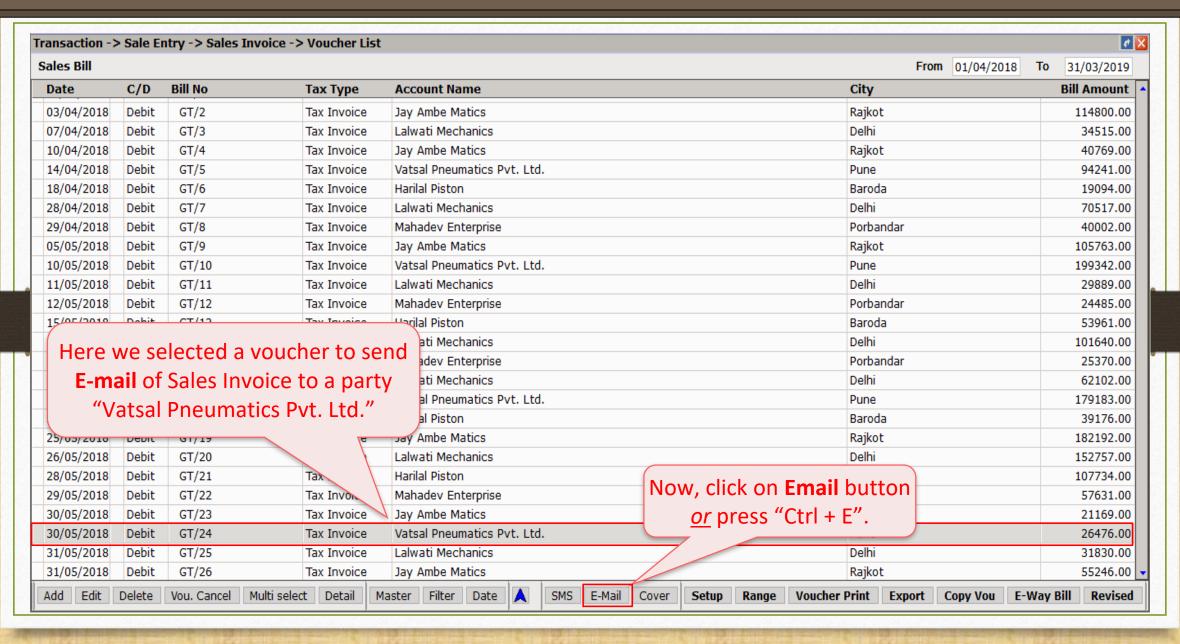

# E-Mail Setup

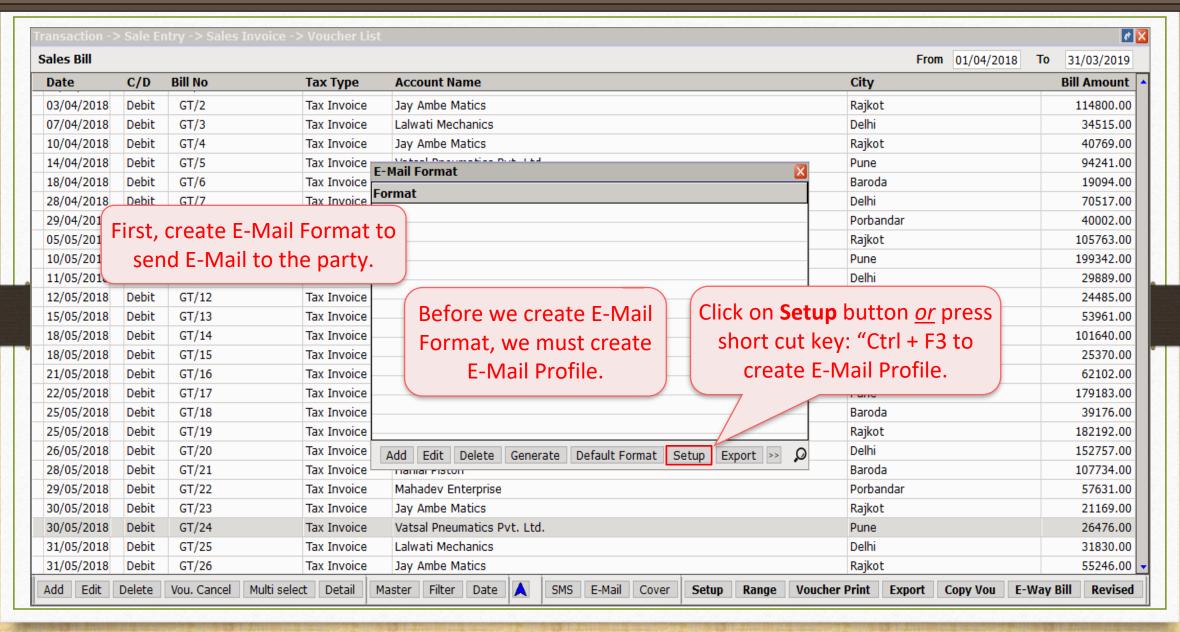

# E-Mail Setup

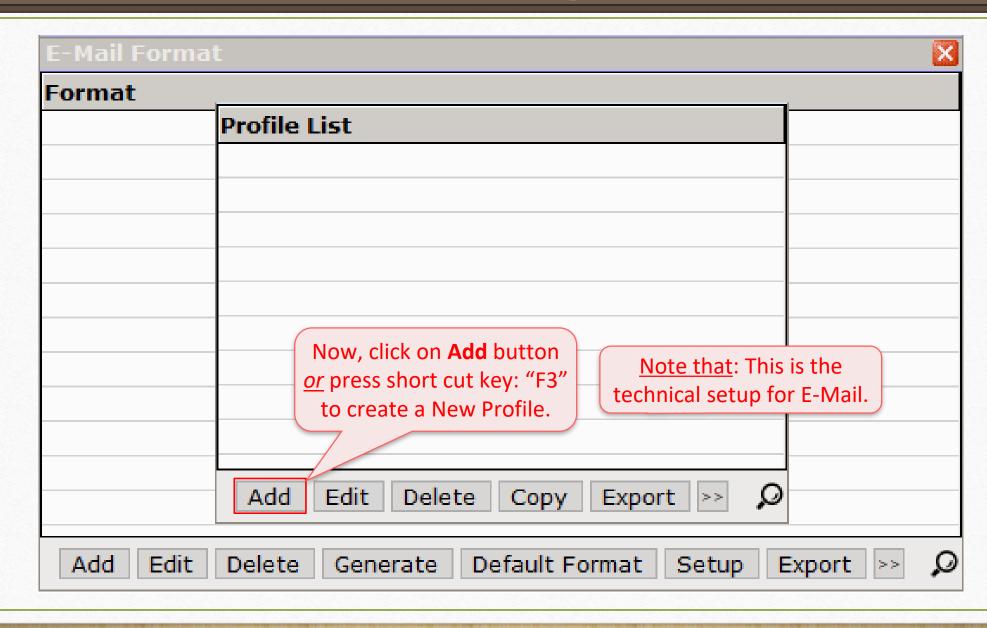

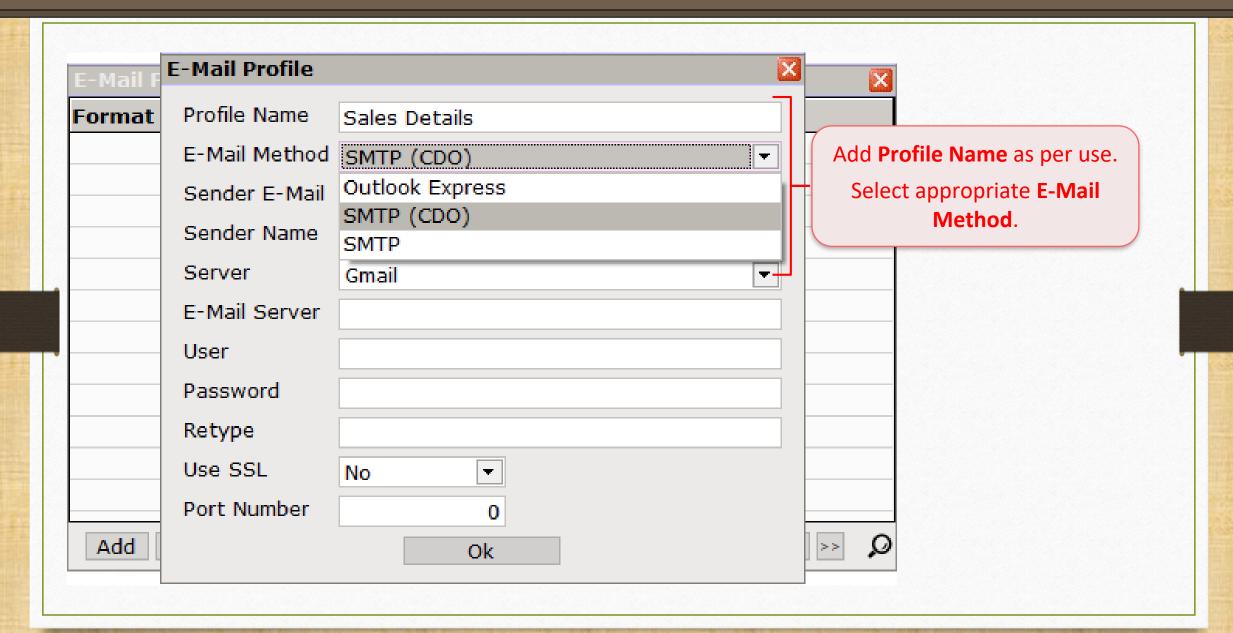

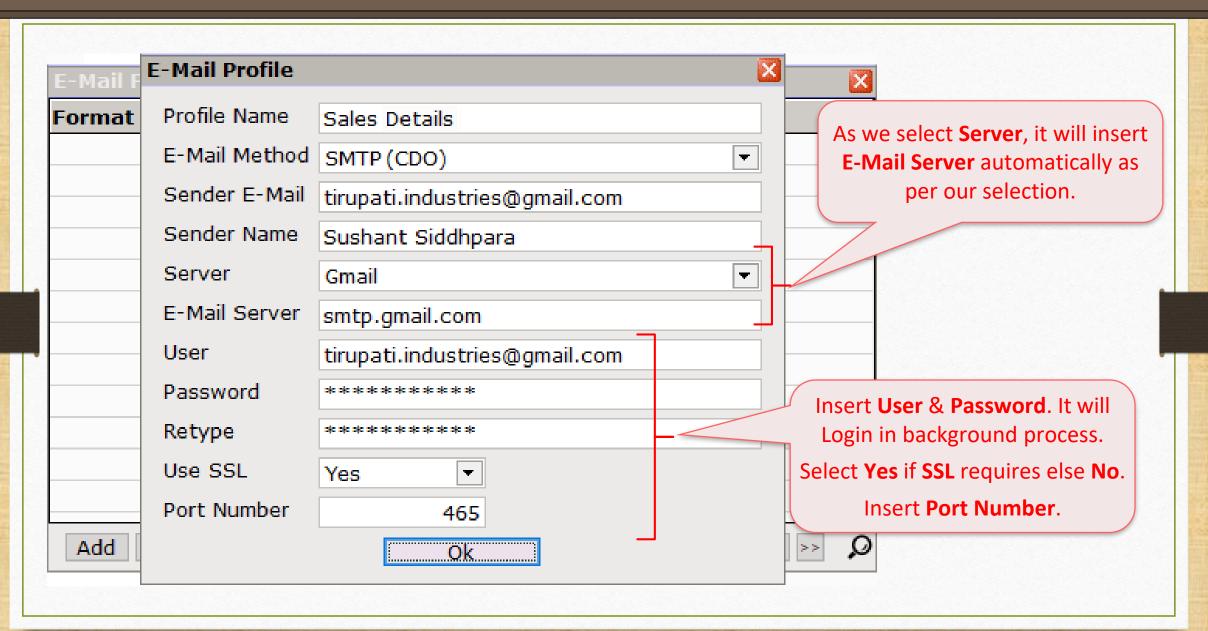

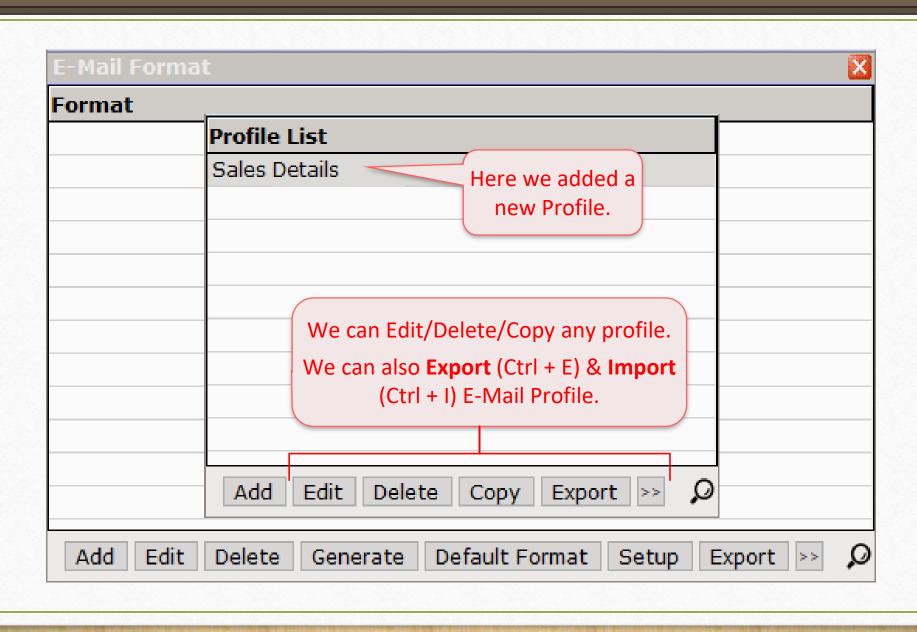

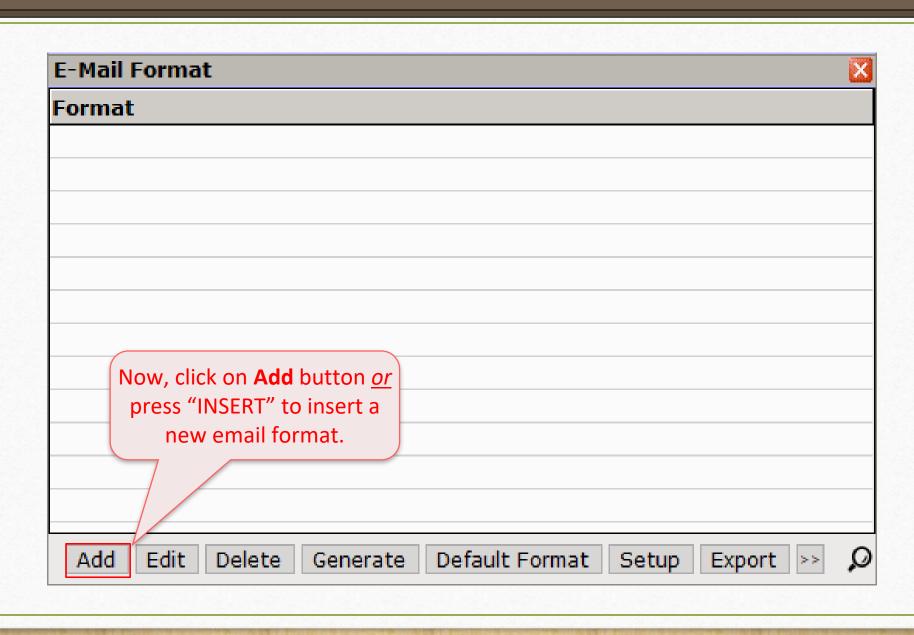

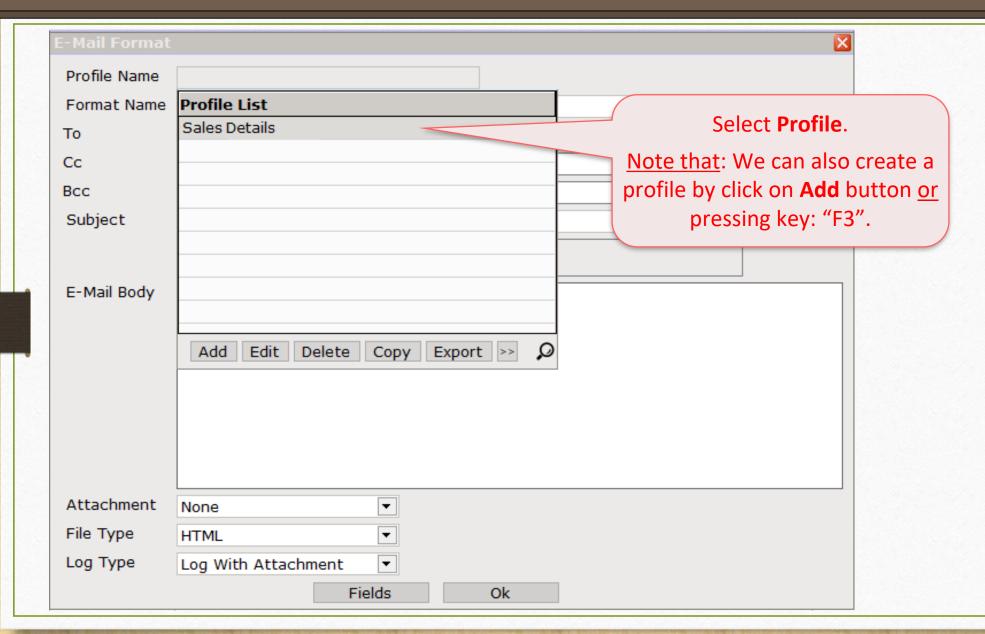

# Insert required details

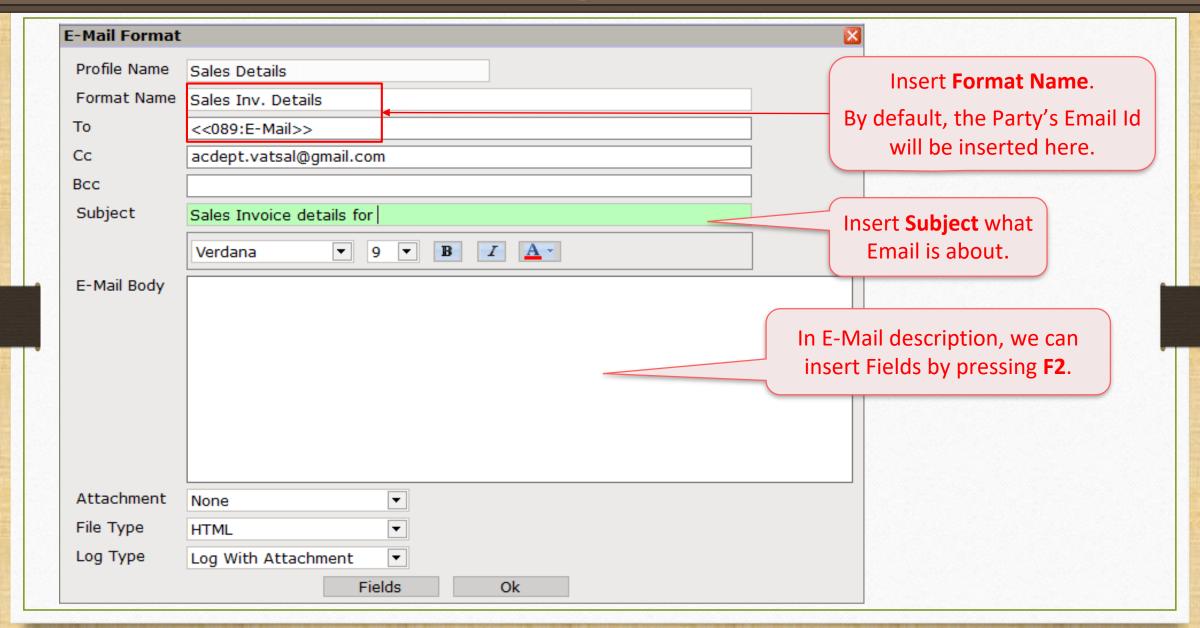

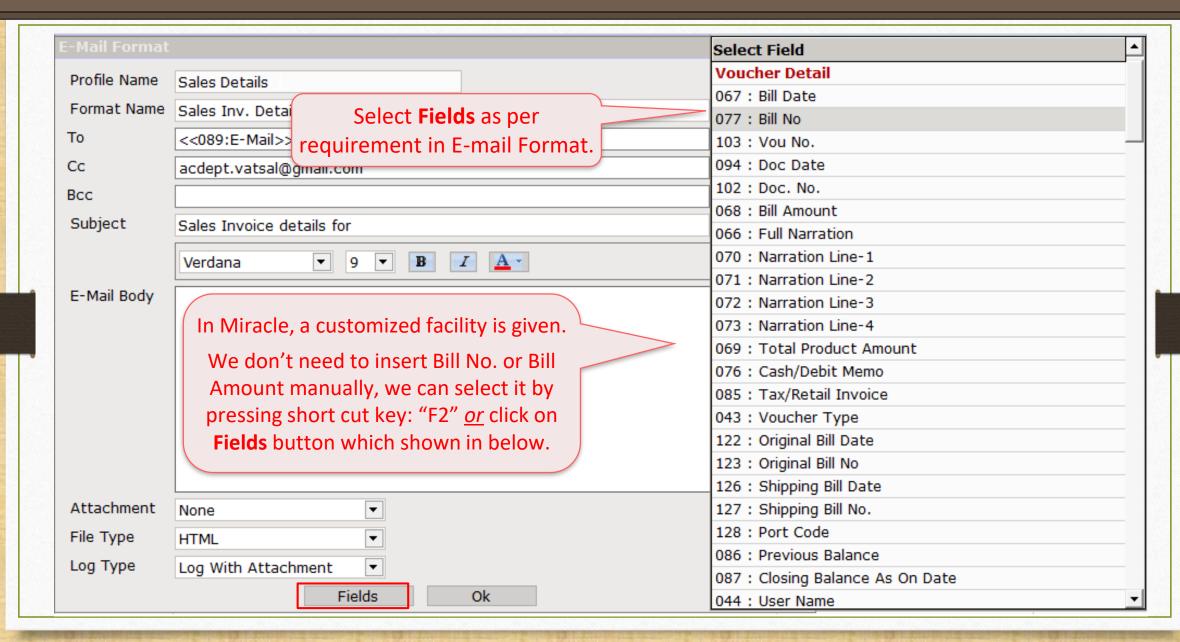

#### Select Attachment

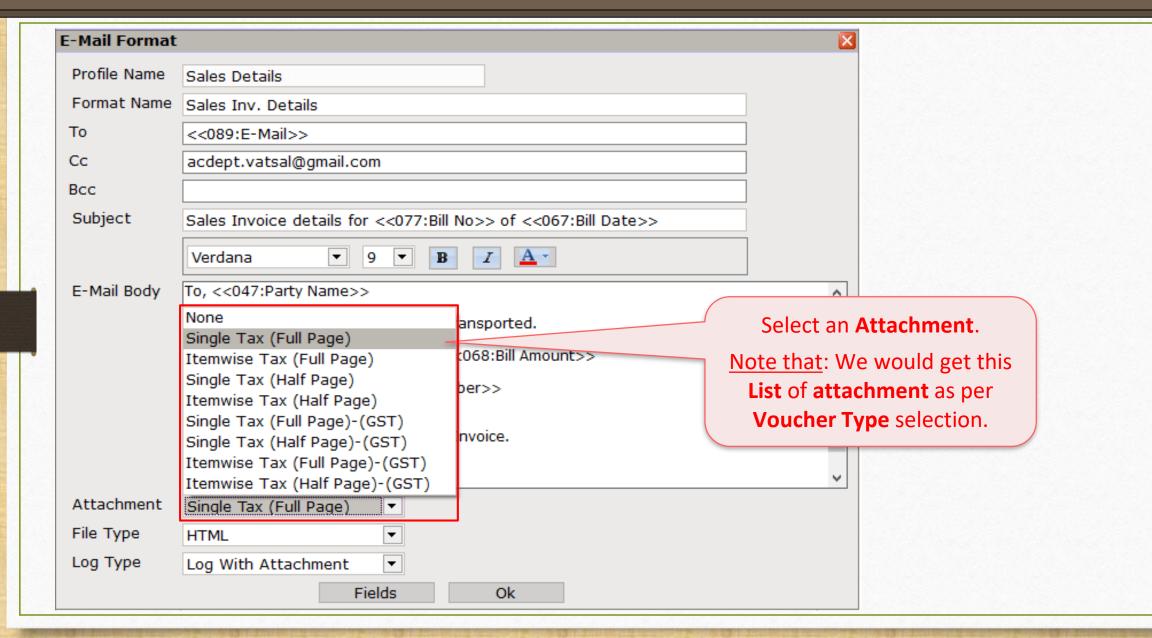

# Select File Type

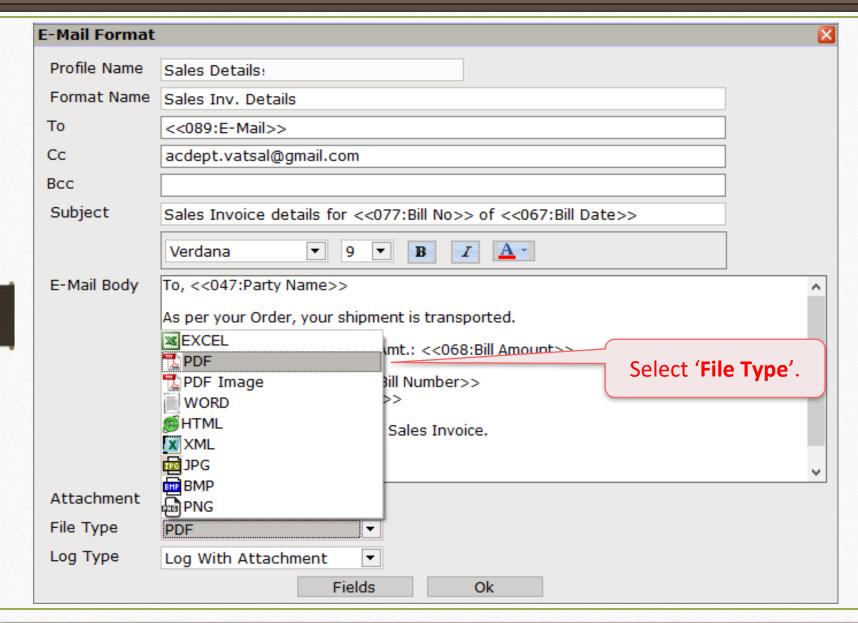

# Select Log Type

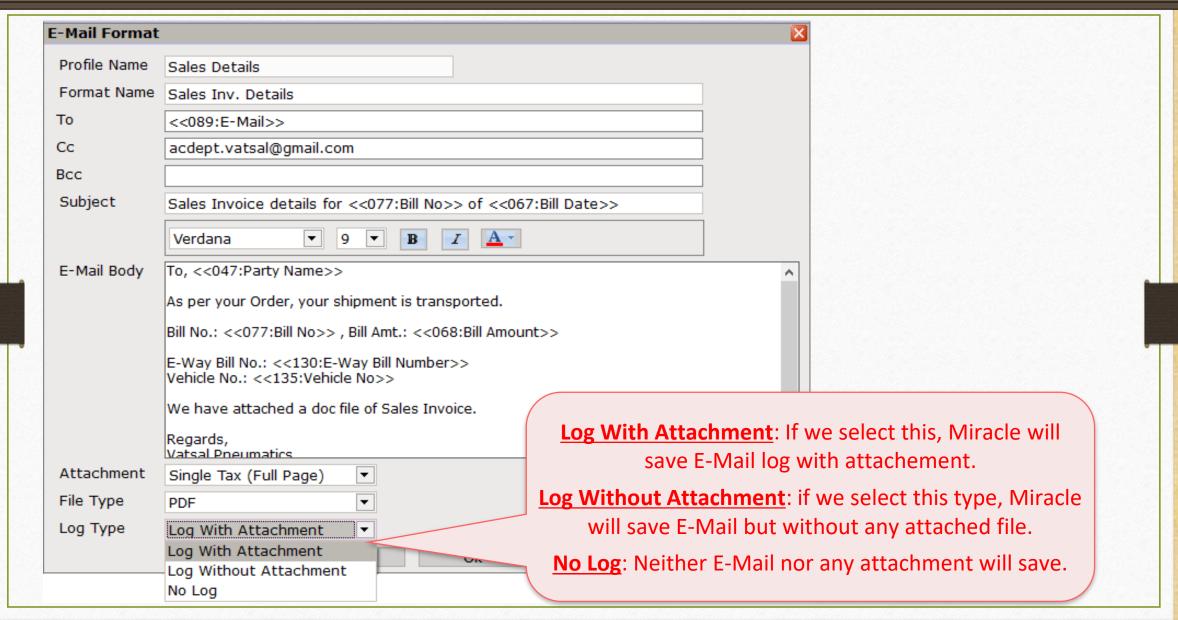

#### E-Mail Format

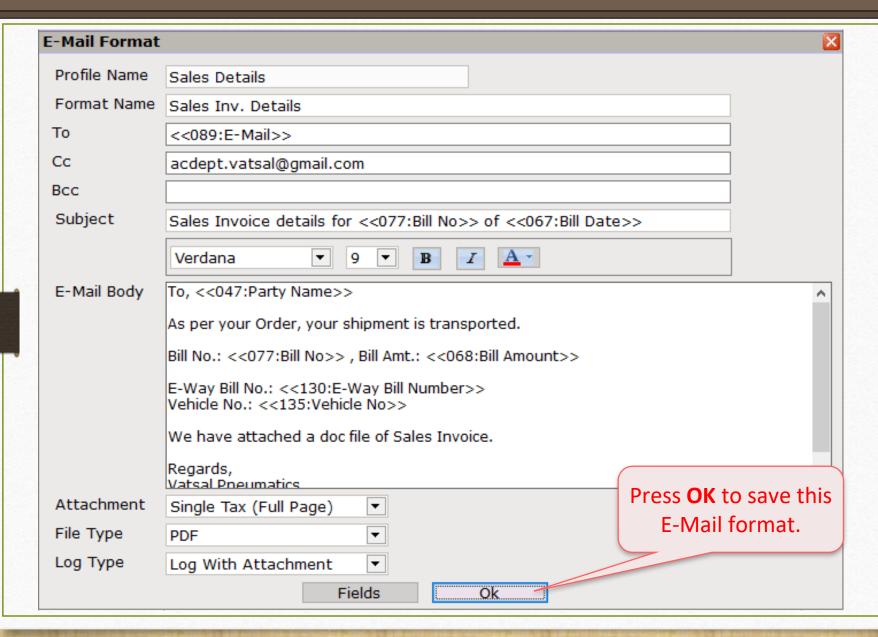

#### E-Mail Format

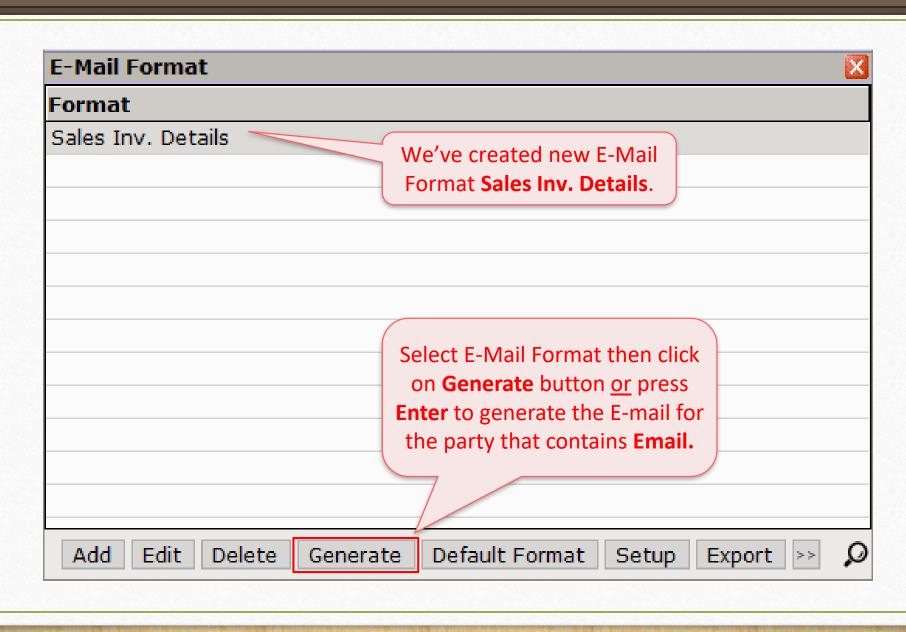

#### Generate E-Mail

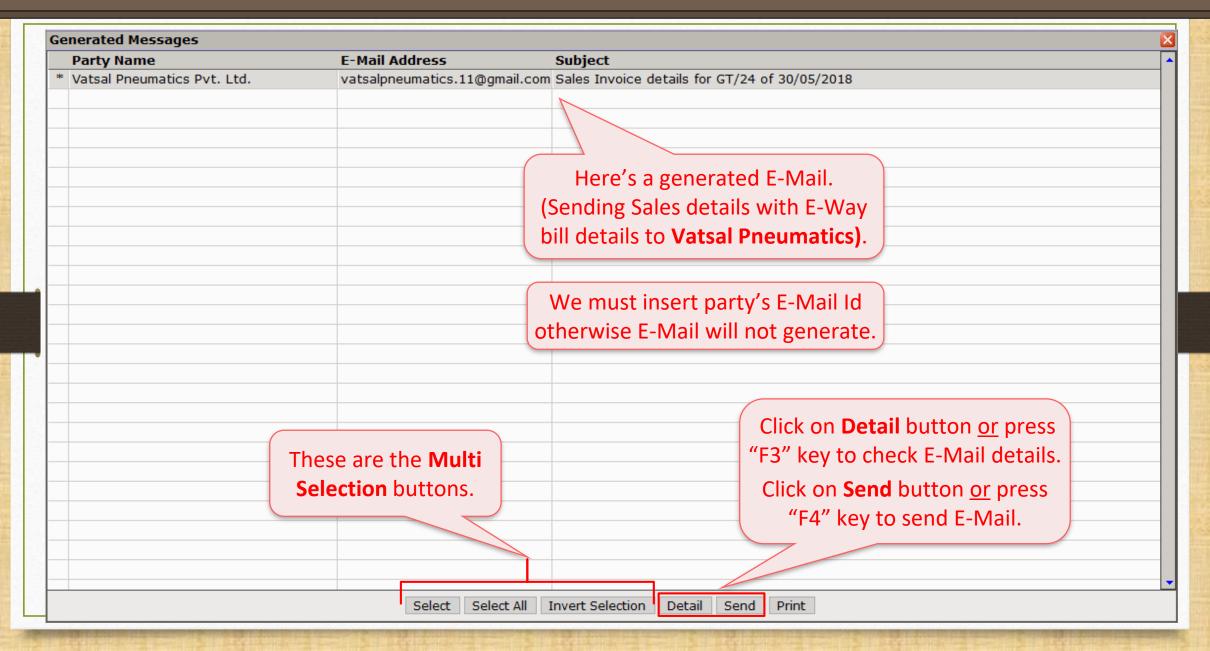

#### E-Mail Details

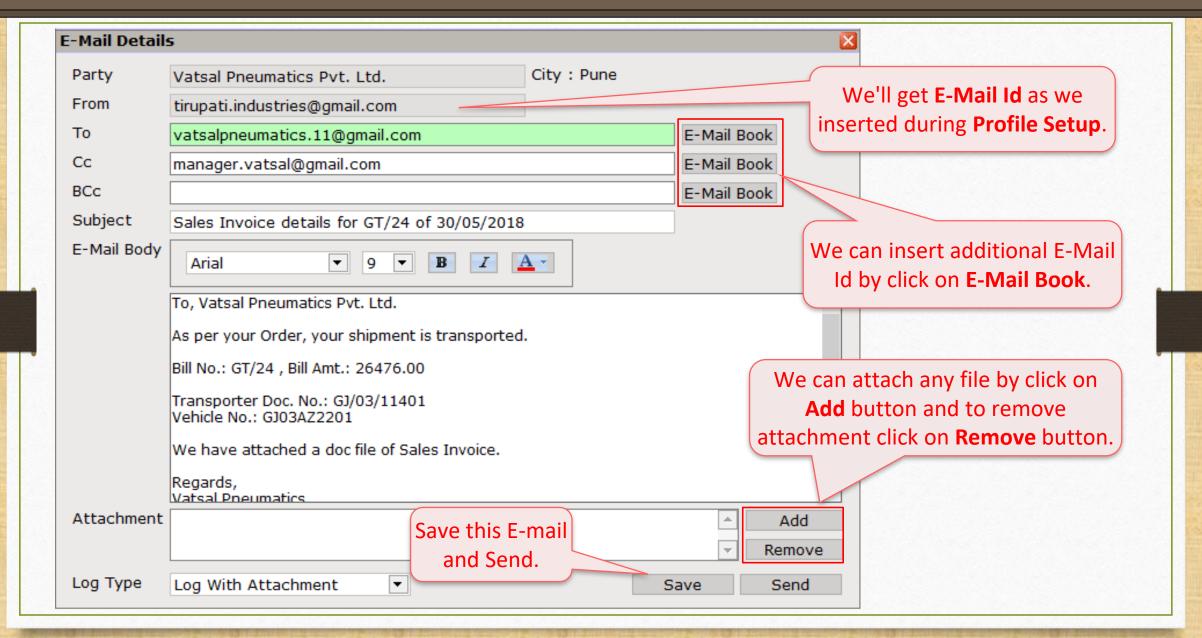

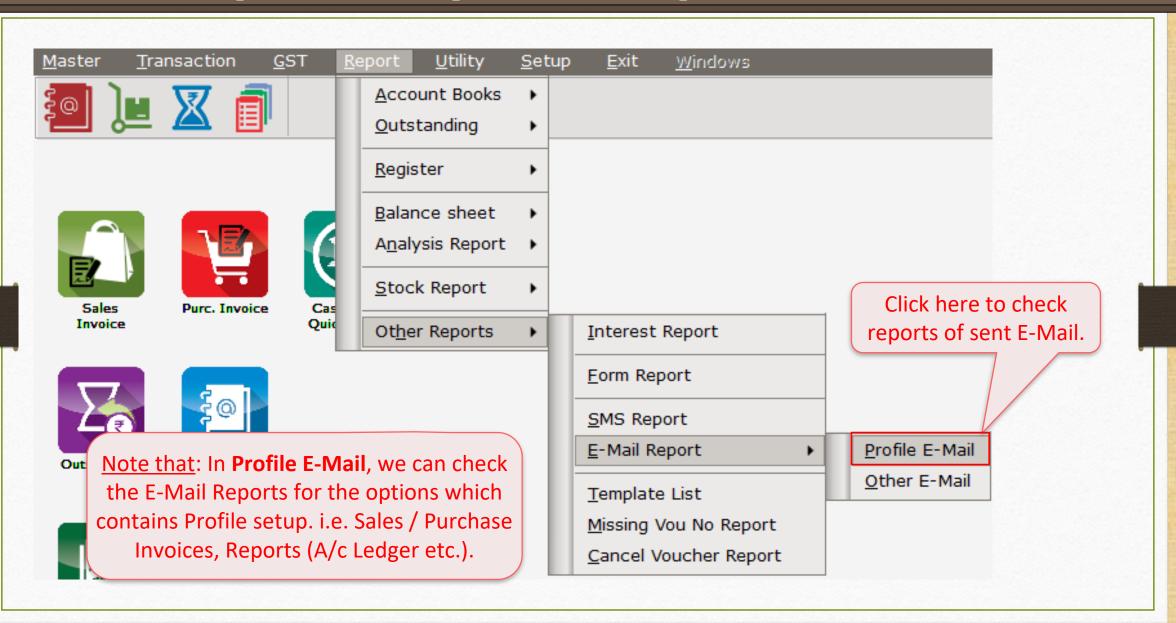

# E-Mail Log Report

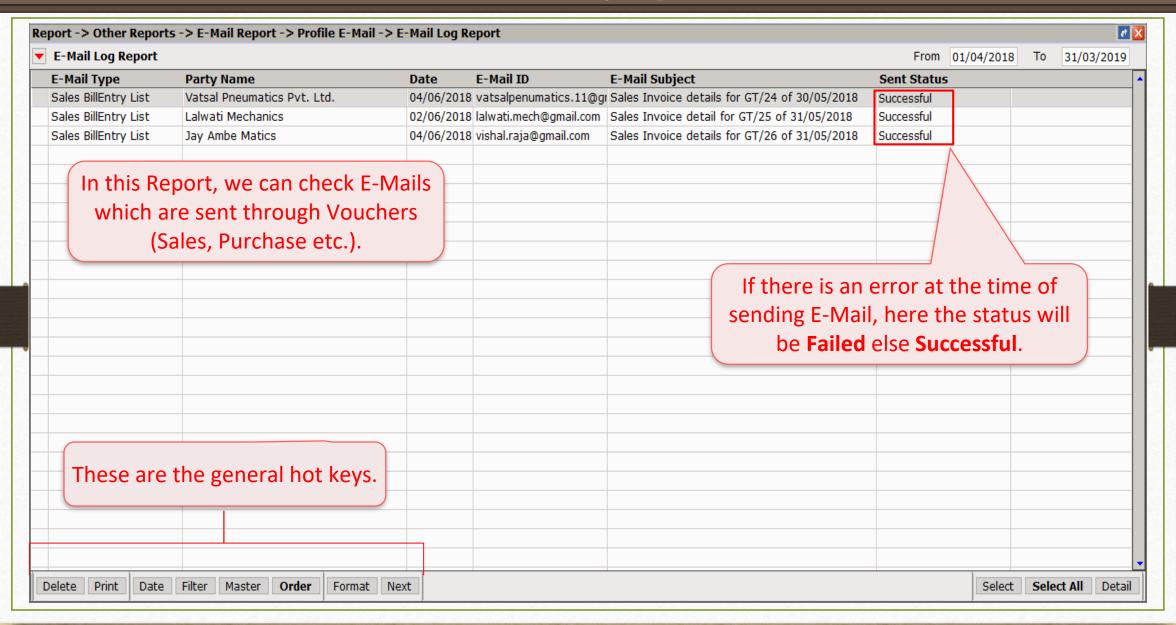

# E-Mail Log Report

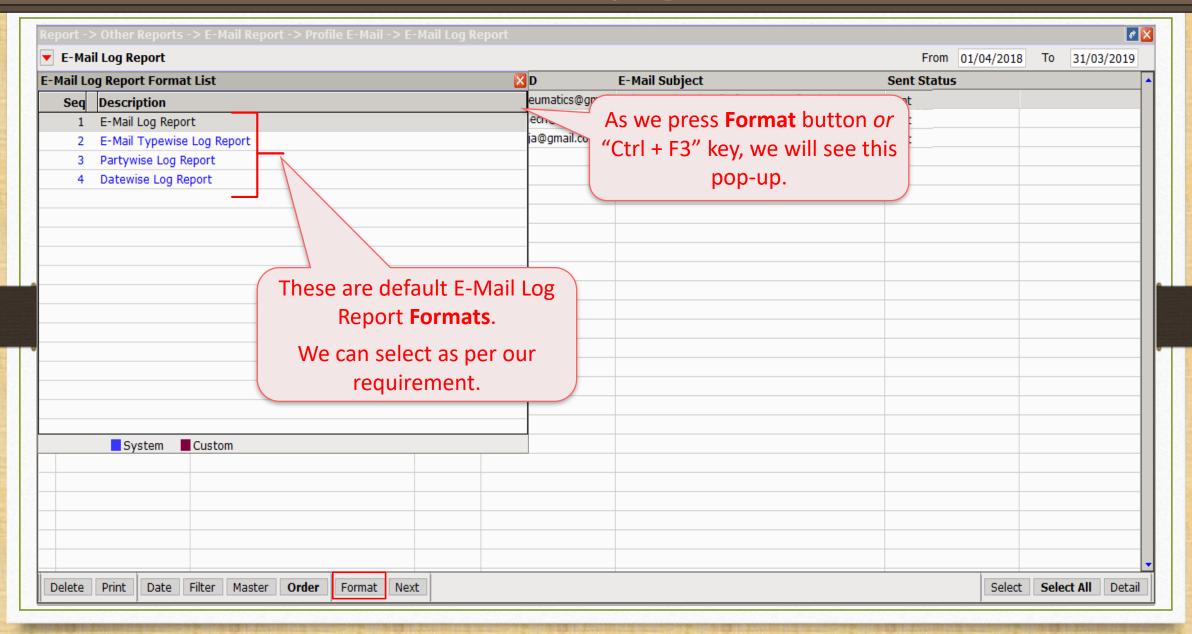

E-Mail facility for **Report** (i.e. A/c. Ledger, Outstanding)

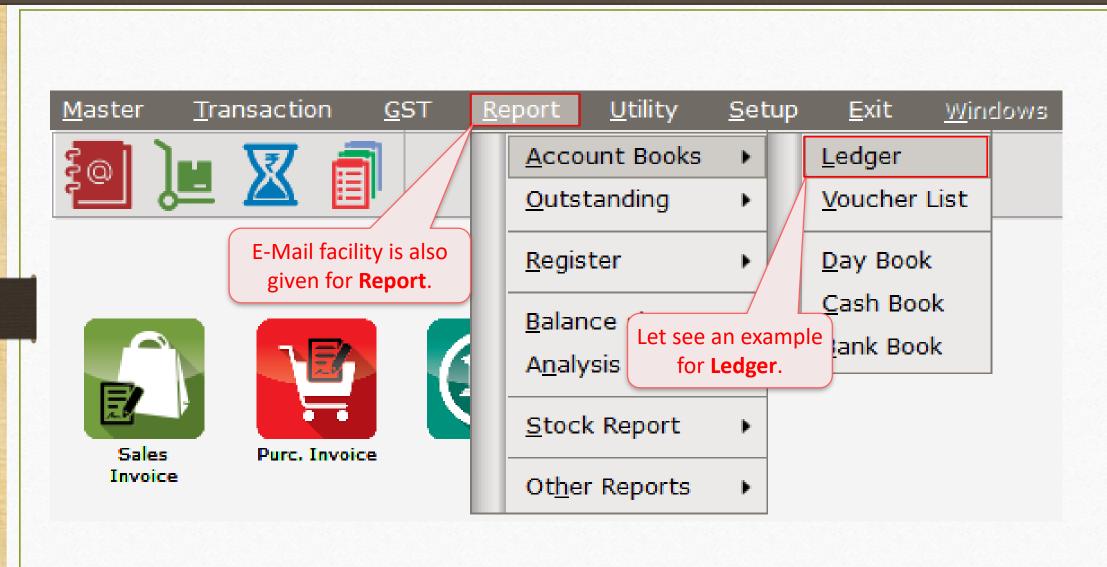

# E-Mail facility for Report

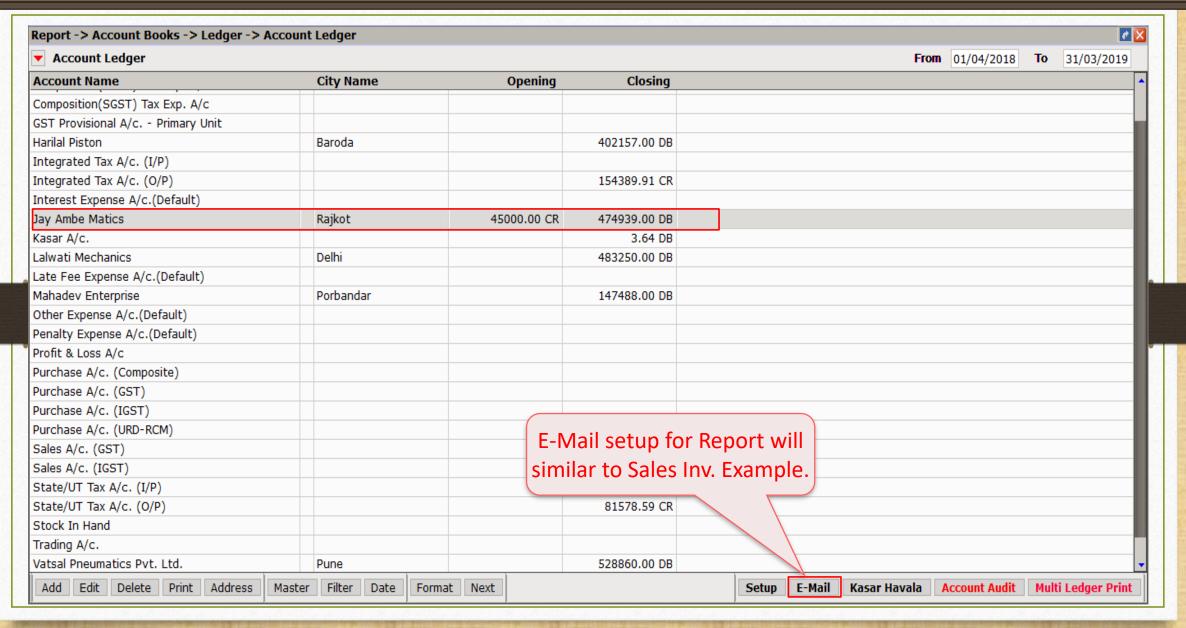

# Create E-Mail profile for Report

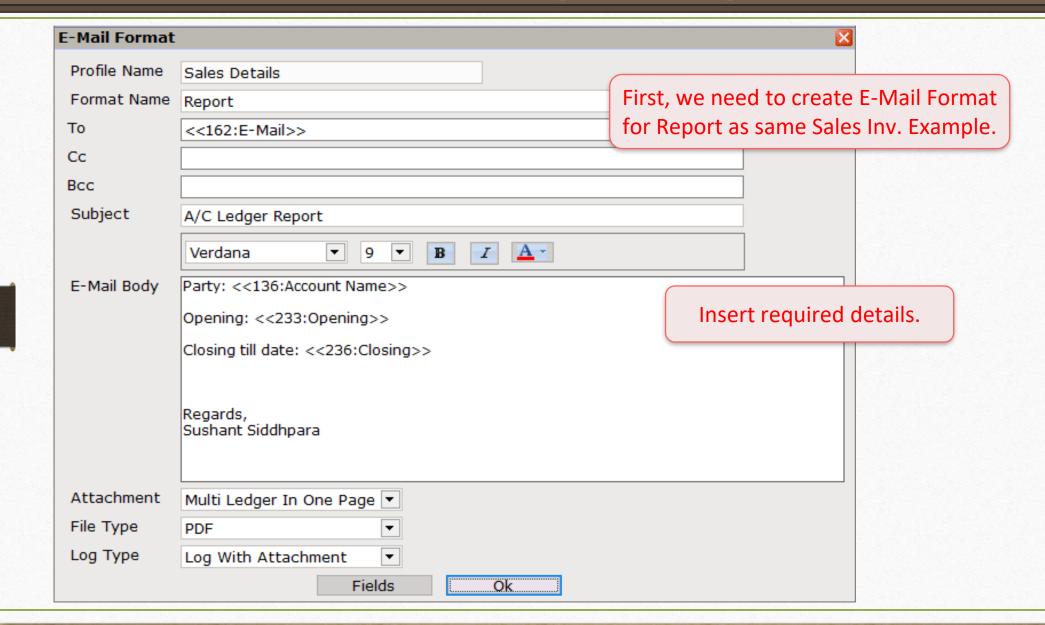

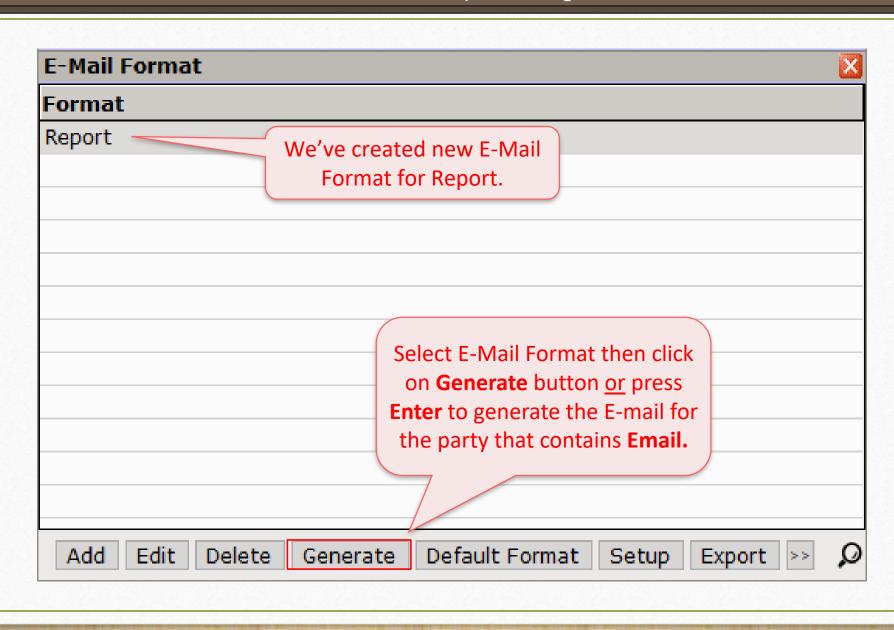

# <u>Report</u> $\rightarrow$ Other Report $\rightarrow$ <u>E</u>-Mail Report $\rightarrow$ <u>Profile E-Mail</u>

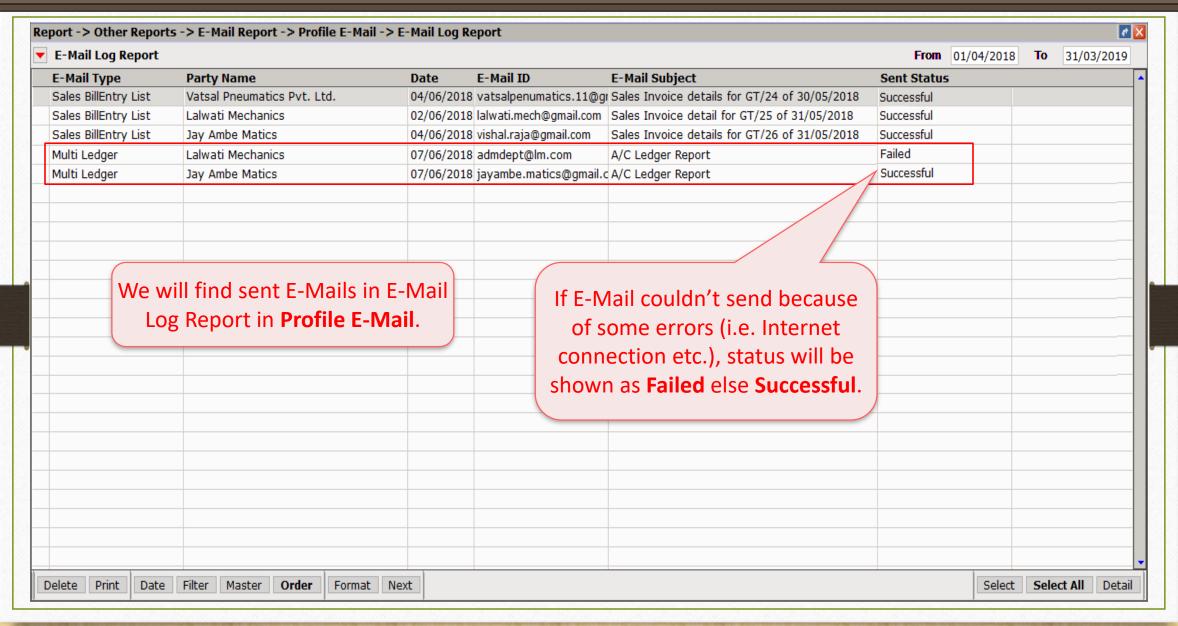

# Online E-Mail setup: Send voucher through E-Mail when it saved

## Online E-Mail setup

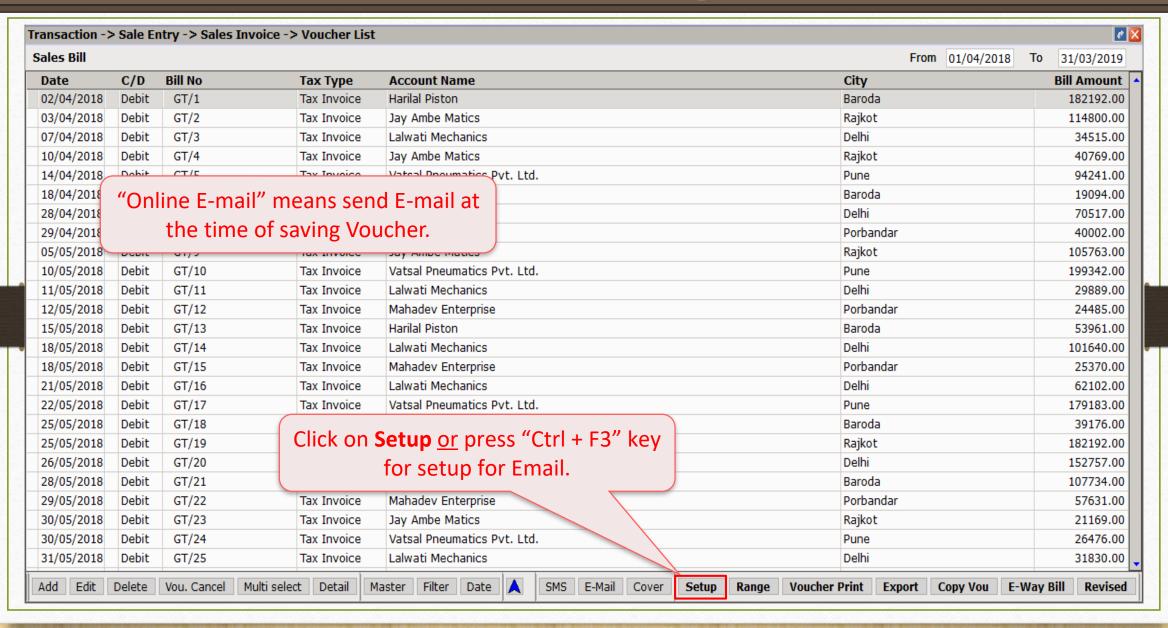

## Online E-Mail setup

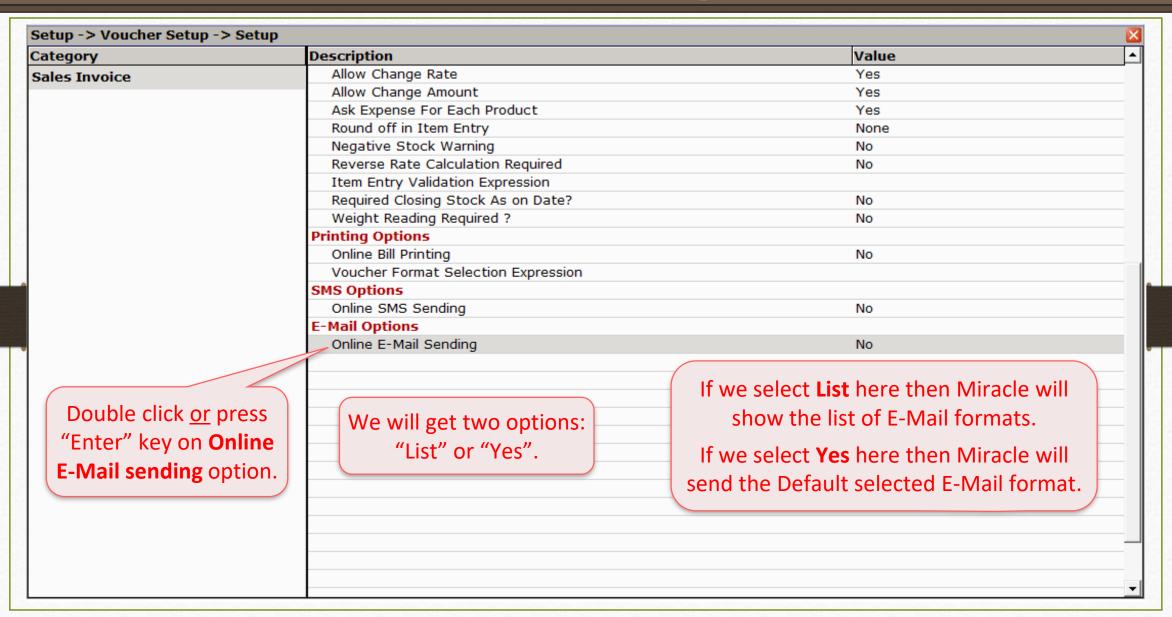

## Online E-Mail setup

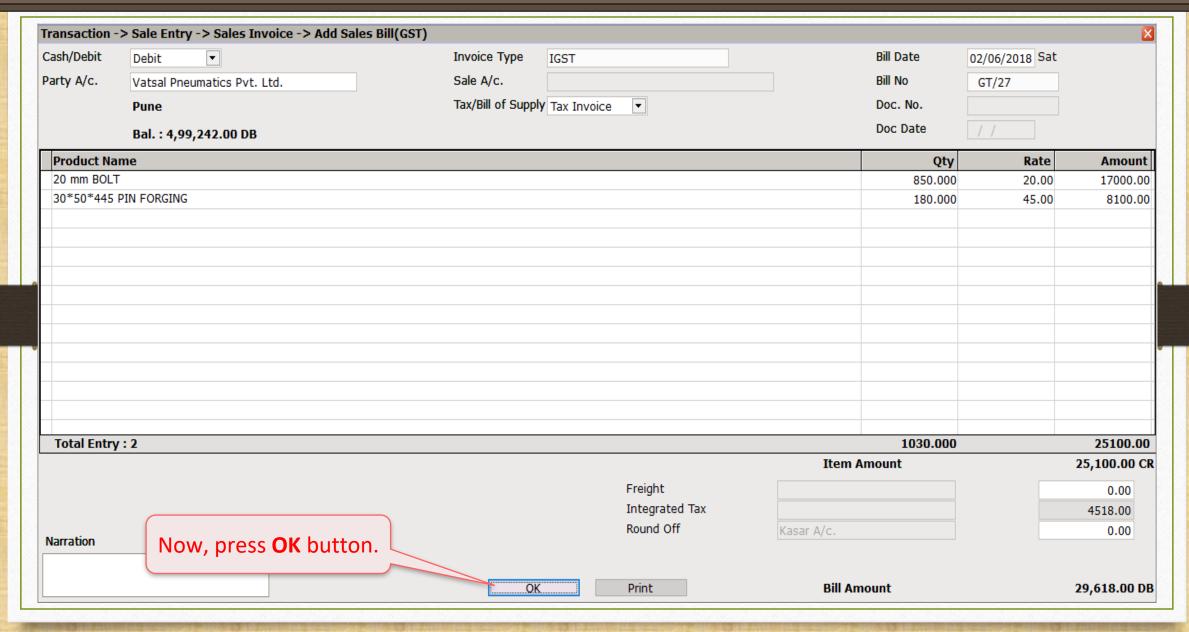

#### Case-1: When 'List' is selected

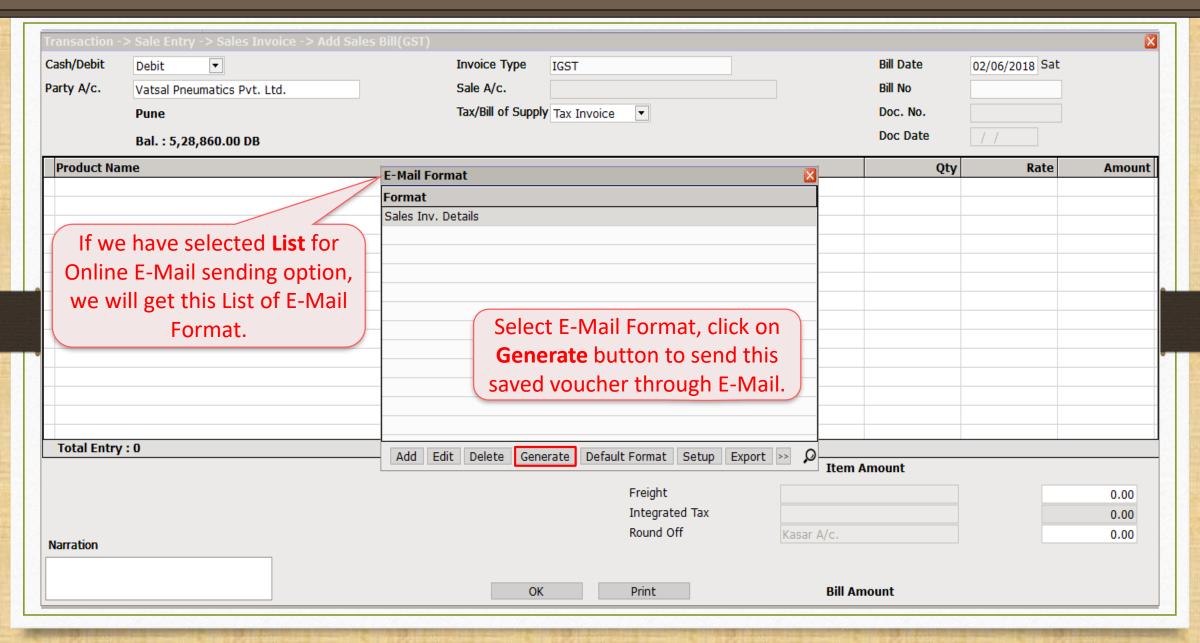

39

## Case-2: When 'Yes' is selected

| Cash/Debit  | Debit ▼                            | Invoice Type IGST          |                |                         | Bill Date | 02/06/2018 Sat |      |
|-------------|------------------------------------|----------------------------|----------------|-------------------------|-----------|----------------|------|
| Party A/c.  | Vatsal Pneumatics Pvt. Ltd.        | Sale A/c.                  |                |                         | Bill No   |                |      |
|             | Pune                               | Tax/Bill of Supply Tax Inv | oice 🔻         |                         | Doc. No.  |                |      |
|             | Bal. : 5,28,860.00 DB              |                            |                |                         | Doc Date  | / /            |      |
| Product Na  | nme                                |                            |                |                         | Qty       | Rate           | Amou |
|             |                                    |                            |                |                         |           |                |      |
|             |                                    |                            |                |                         |           |                |      |
|             |                                    | Sending Mails              |                |                         |           |                |      |
|             |                                    |                            | ease wait      |                         |           |                |      |
|             |                                    | 400                        | ease walt      |                         |           |                |      |
|             |                                    |                            |                |                         |           |                |      |
|             |                                    |                            |                |                         |           |                |      |
|             |                                    |                            |                |                         |           |                |      |
|             |                                    |                            |                |                         |           |                |      |
| T           | If we have selected <b>Yes</b> for | Online E-Mail              | ) A ( ) !!! C: |                         |           |                |      |
| Total Entry | sending option, E-Mail will        | directly send              |                | d sent E-Ma             |           |                |      |
|             | to the party as per default E      | •                          | E-Mail Repor   | $t \rightarrow Profile$ | e E-Mail. |                | 0.00 |
|             | to the party as per deladit b      |                            | Integrated Tax |                         |           |                | 0.00 |
| larration   |                                    |                            | Round Off      | Kasar A/c.              |           |                | 0.00 |
|             |                                    |                            |                |                         |           |                |      |
|             |                                    | OK                         | Print          | Bill Am                 |           |                |      |

# E-Mail Company's Backup from "Utility menu" (for current company only)

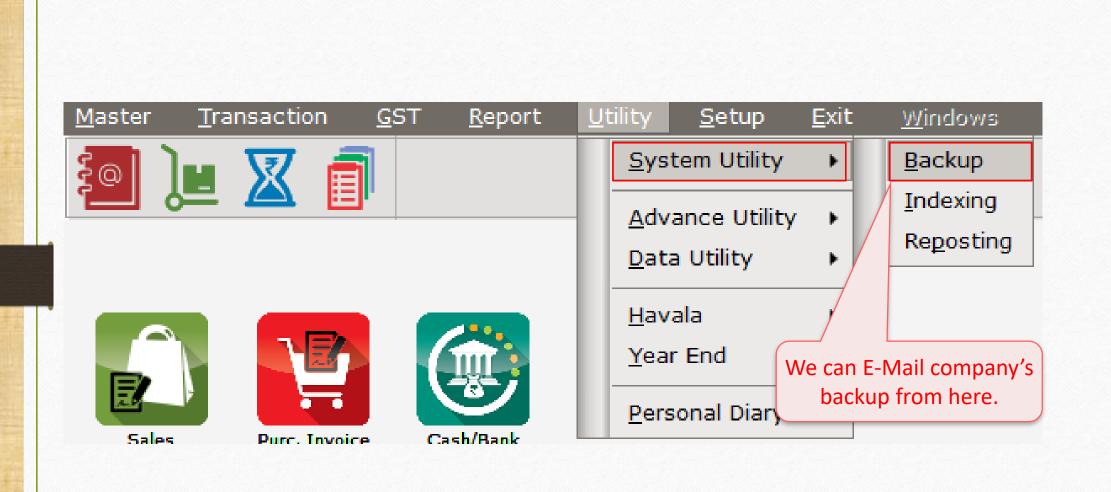

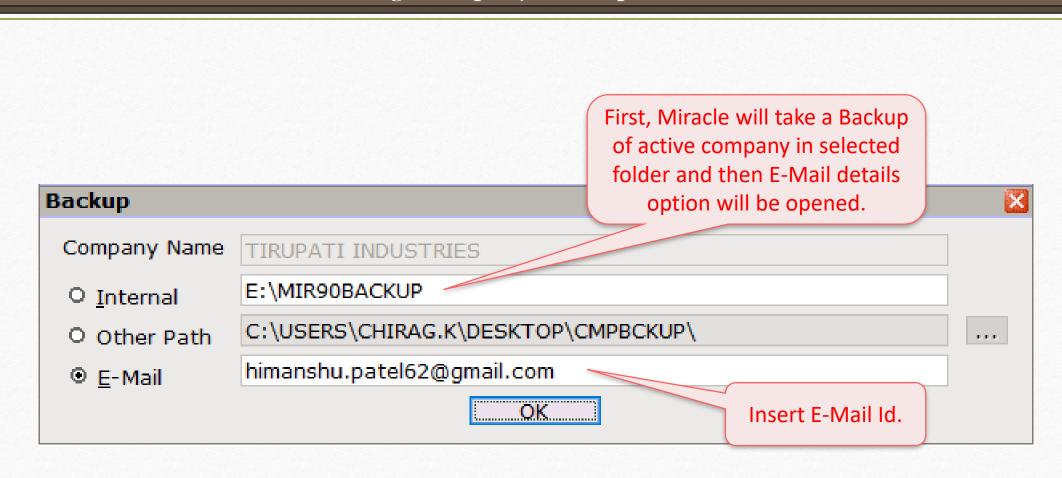

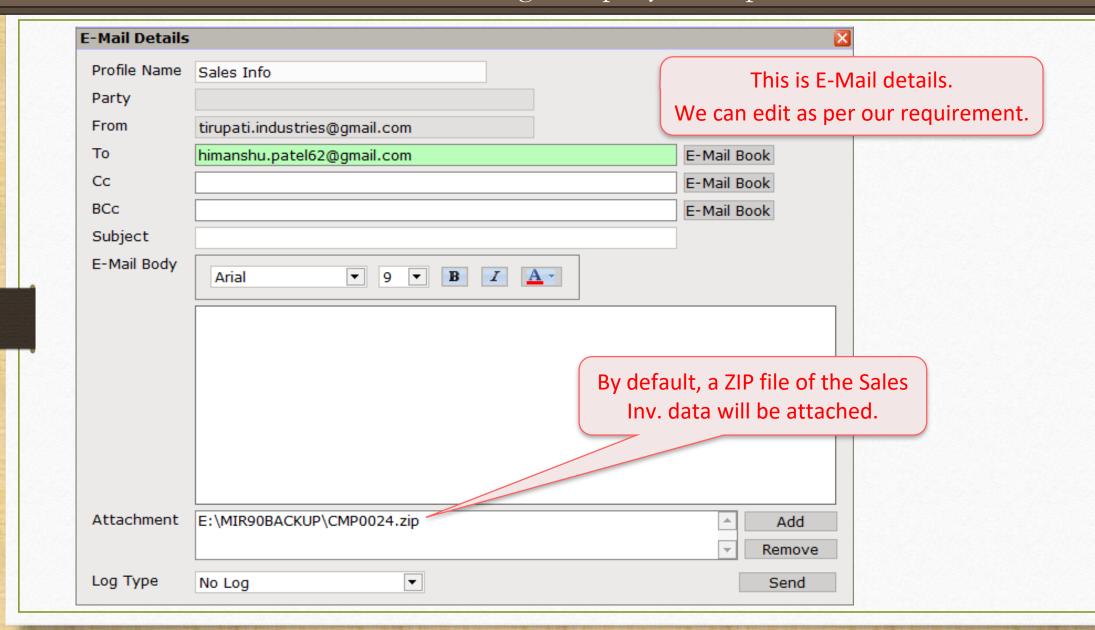

Company Backup by click on "Utility button" in Company List (for multiple companies)

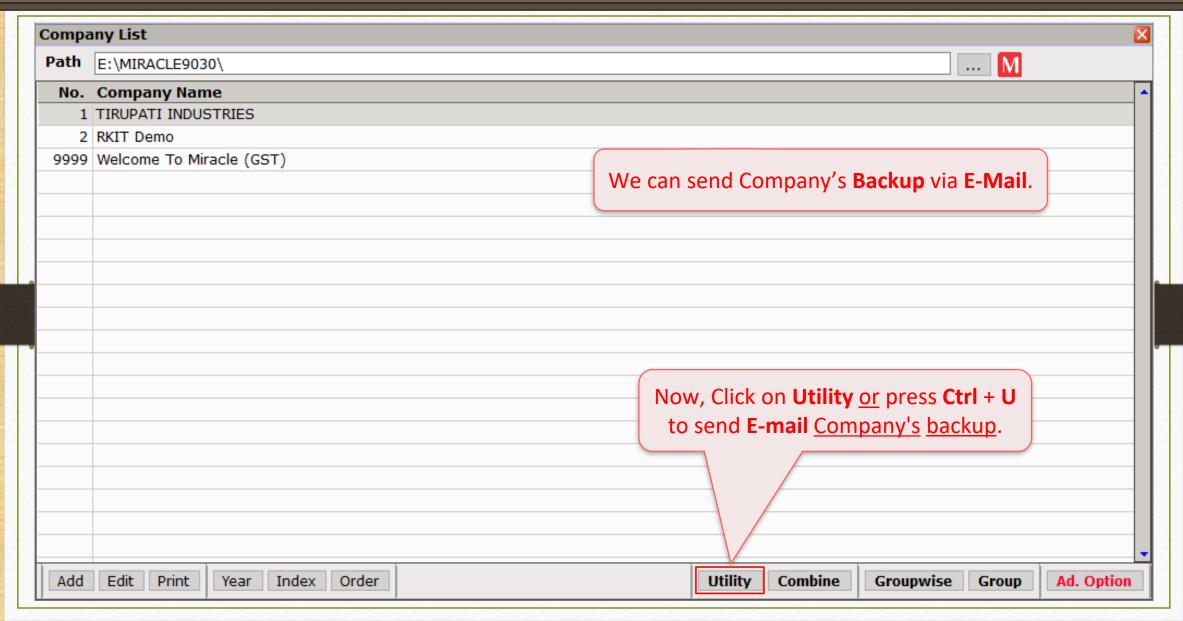

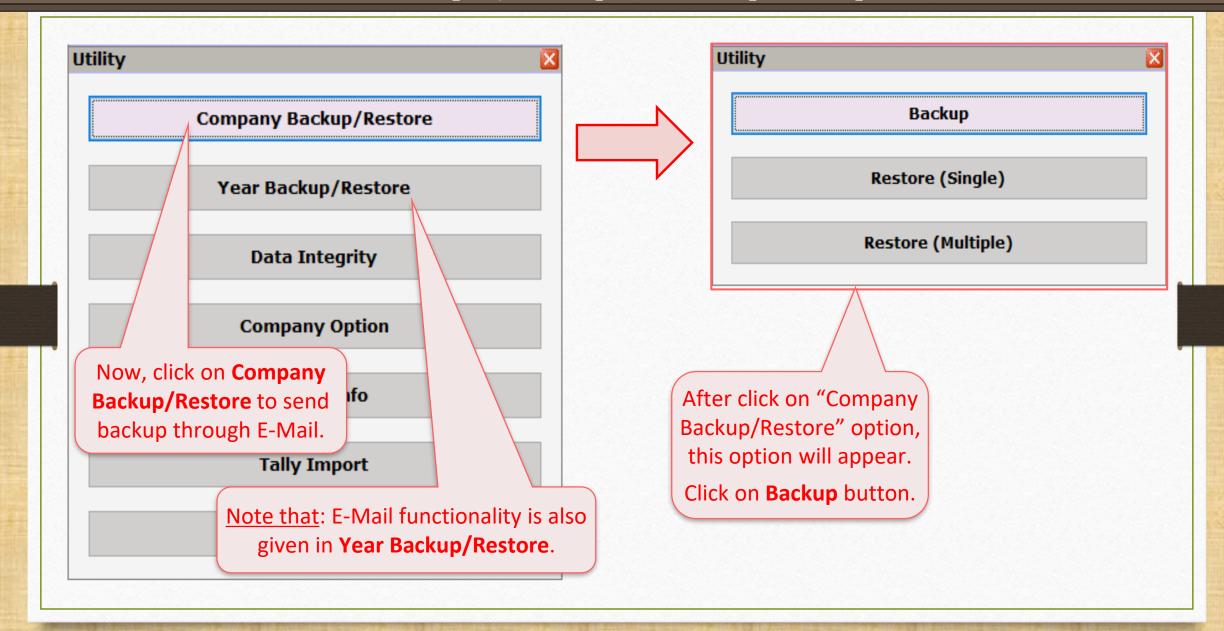

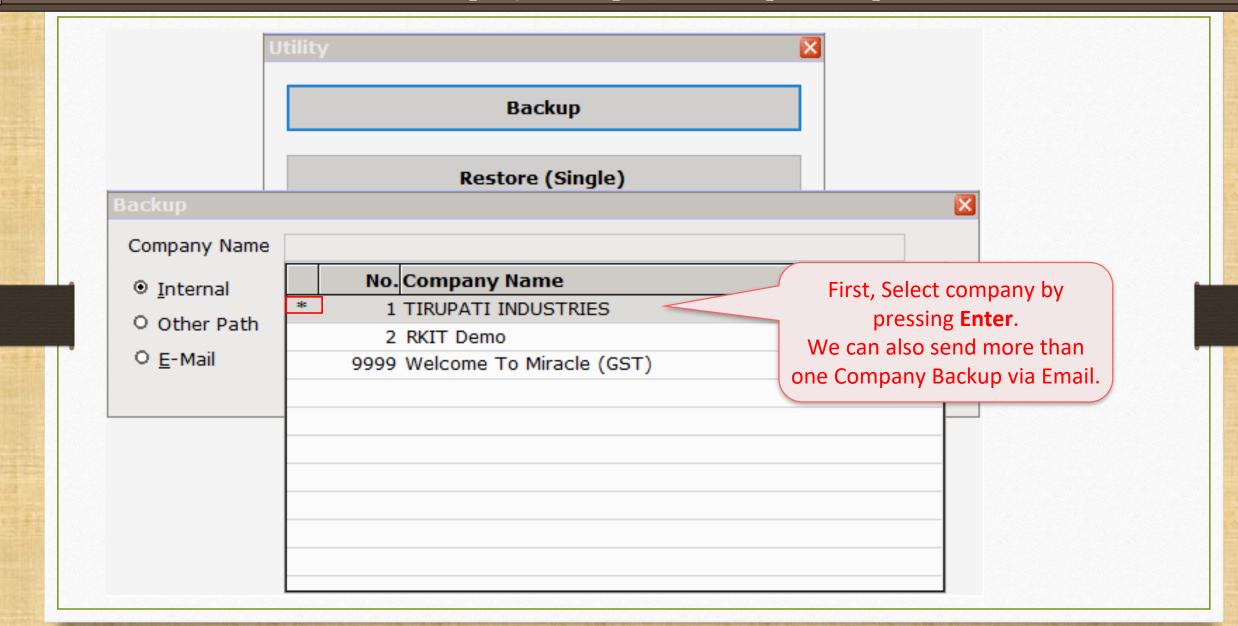

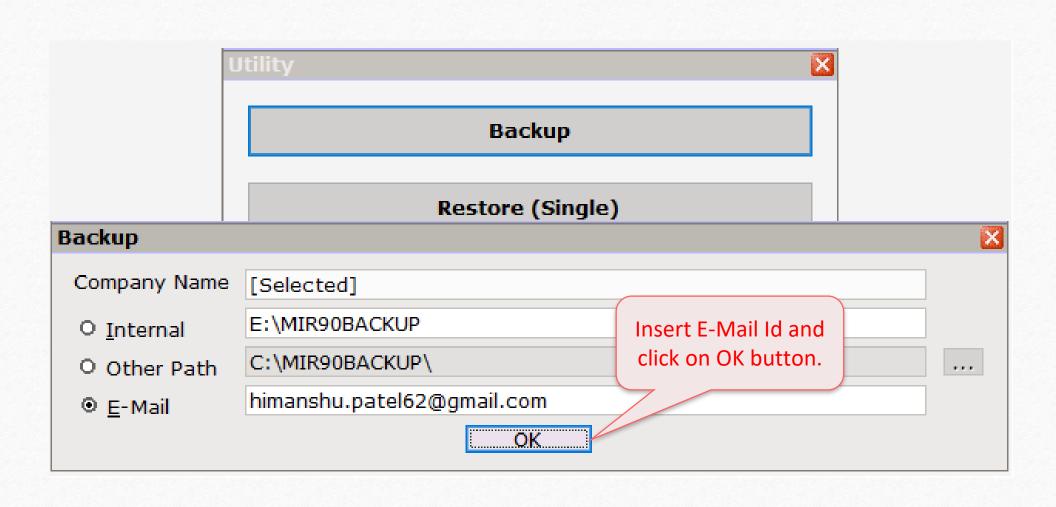

#### E-Mail Details

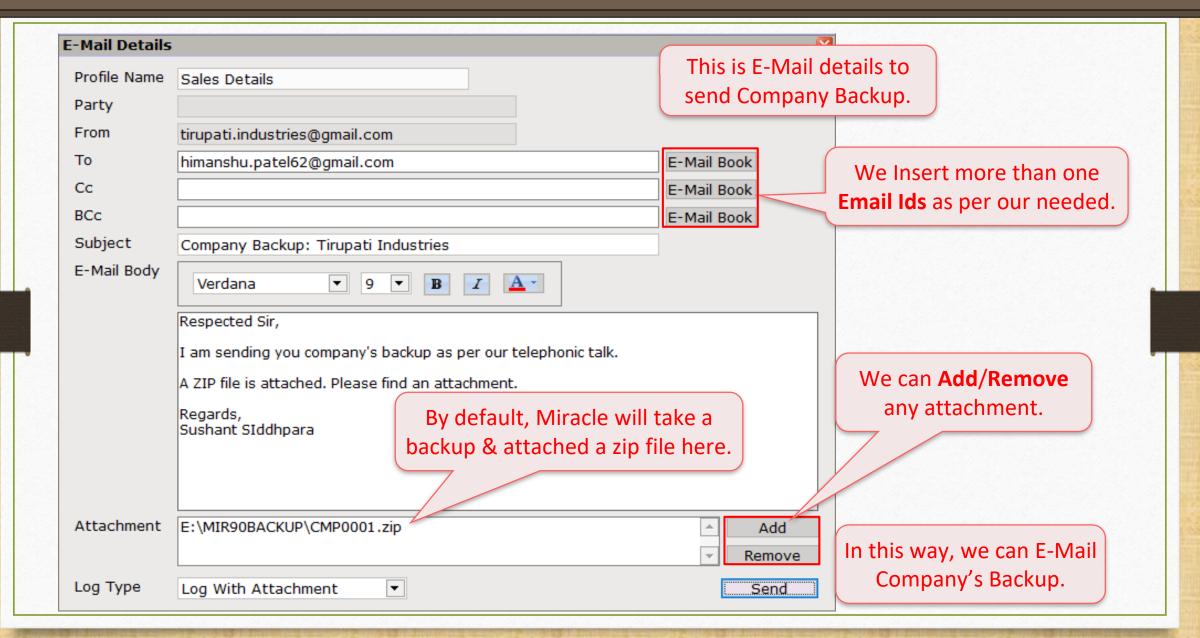

# Export Data (in Zip file) and send through E-Mail (For Import in other Miracle Software)

### Send exported data through E-Mail

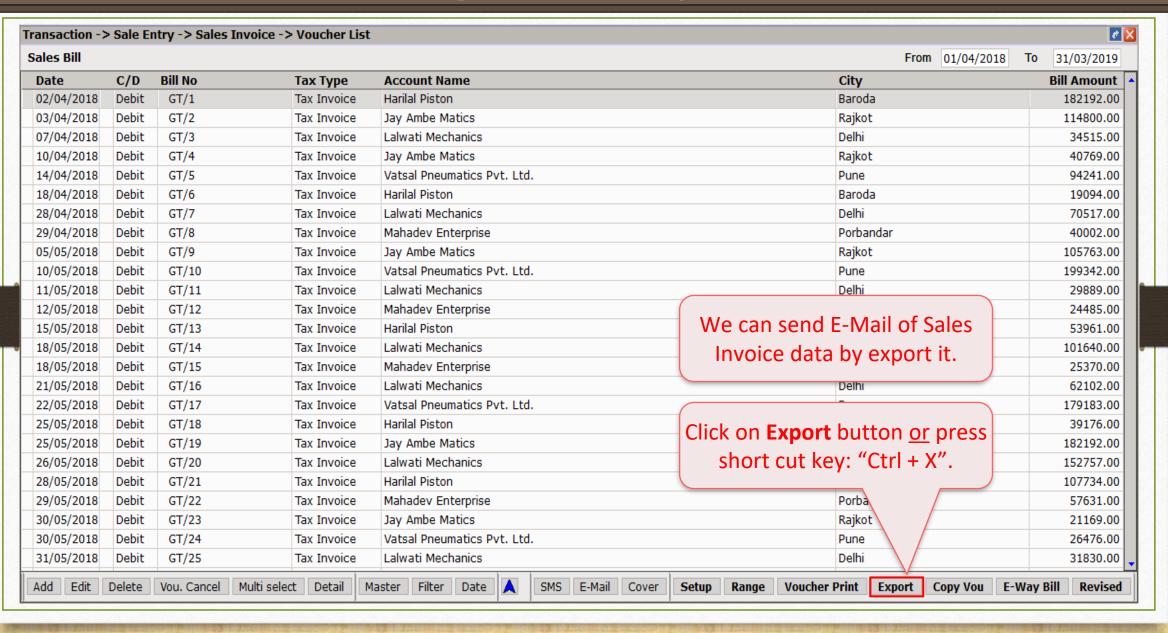

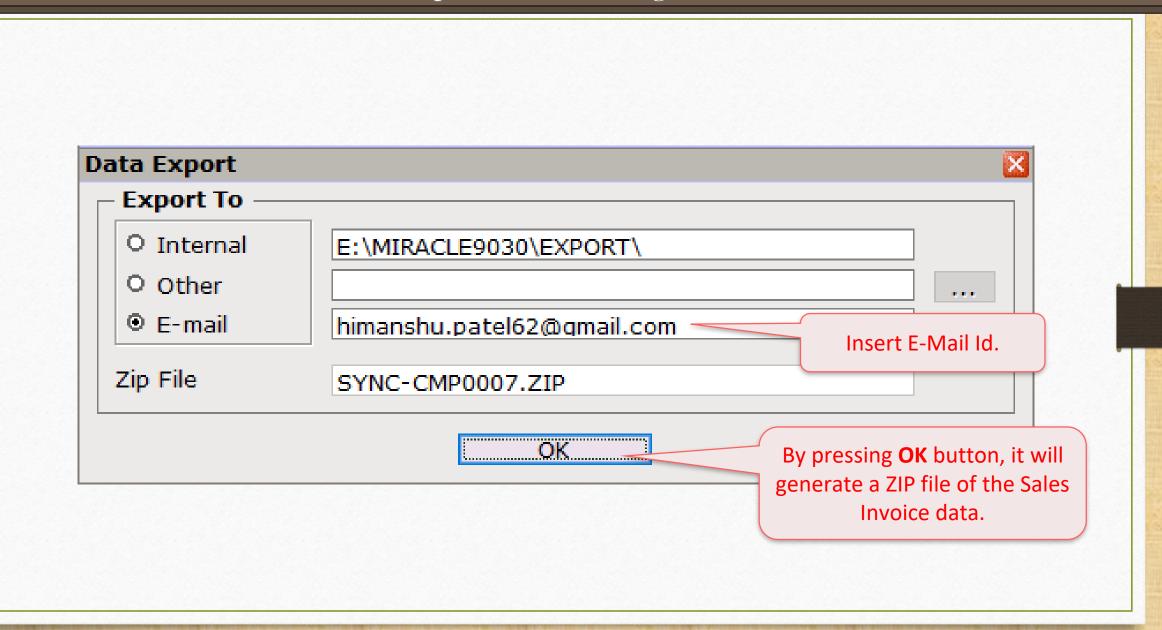

#### E-Mail Details

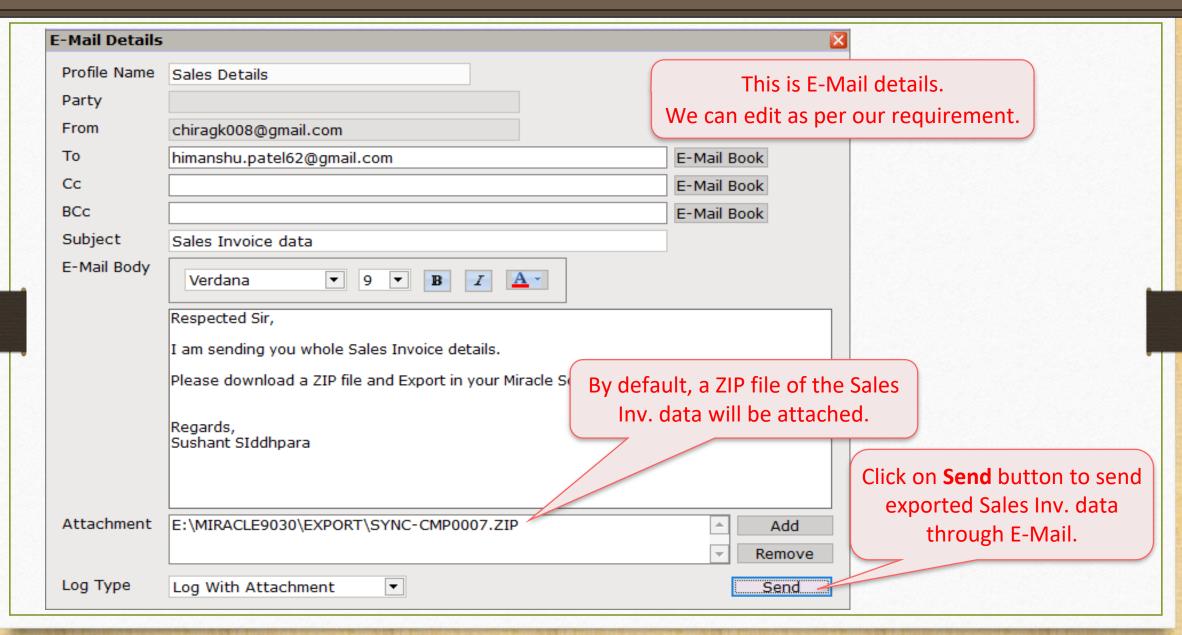

# E-Mail option in Voucher Print and Print preview

#### Voucher Print

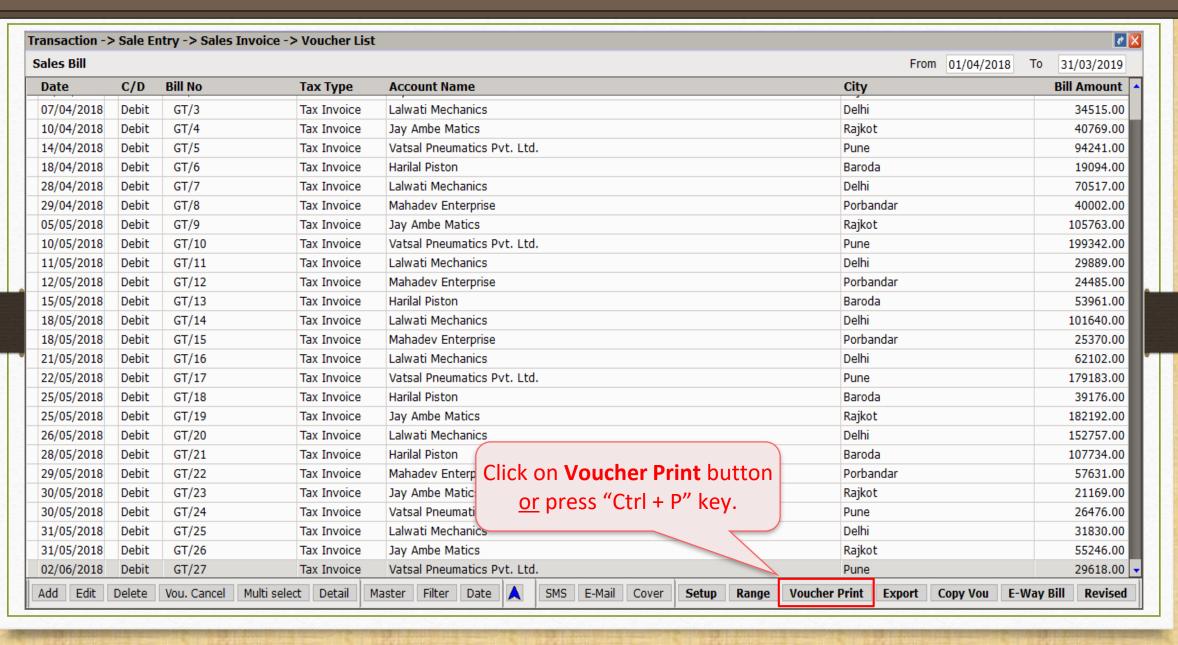

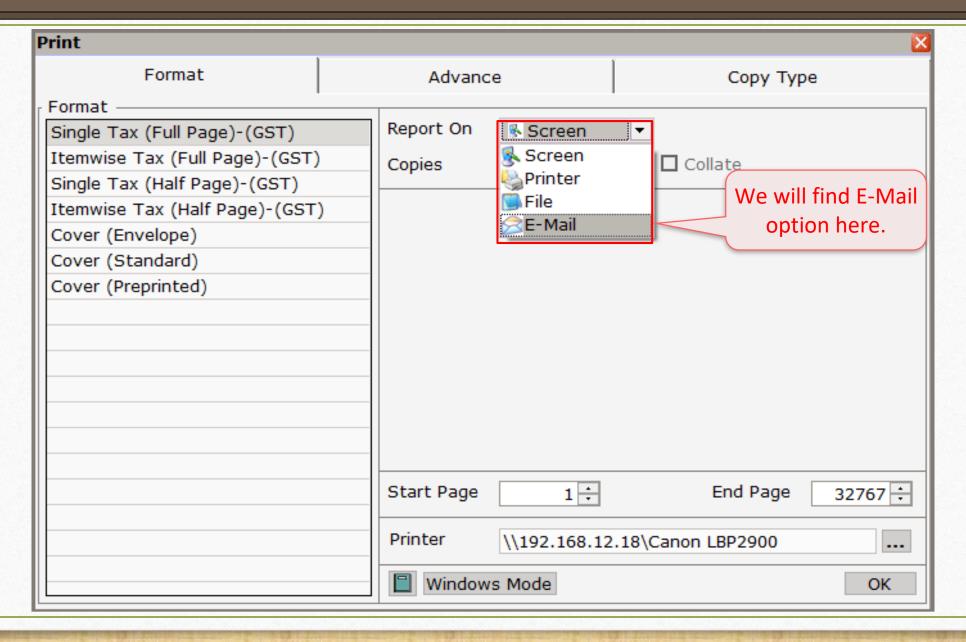

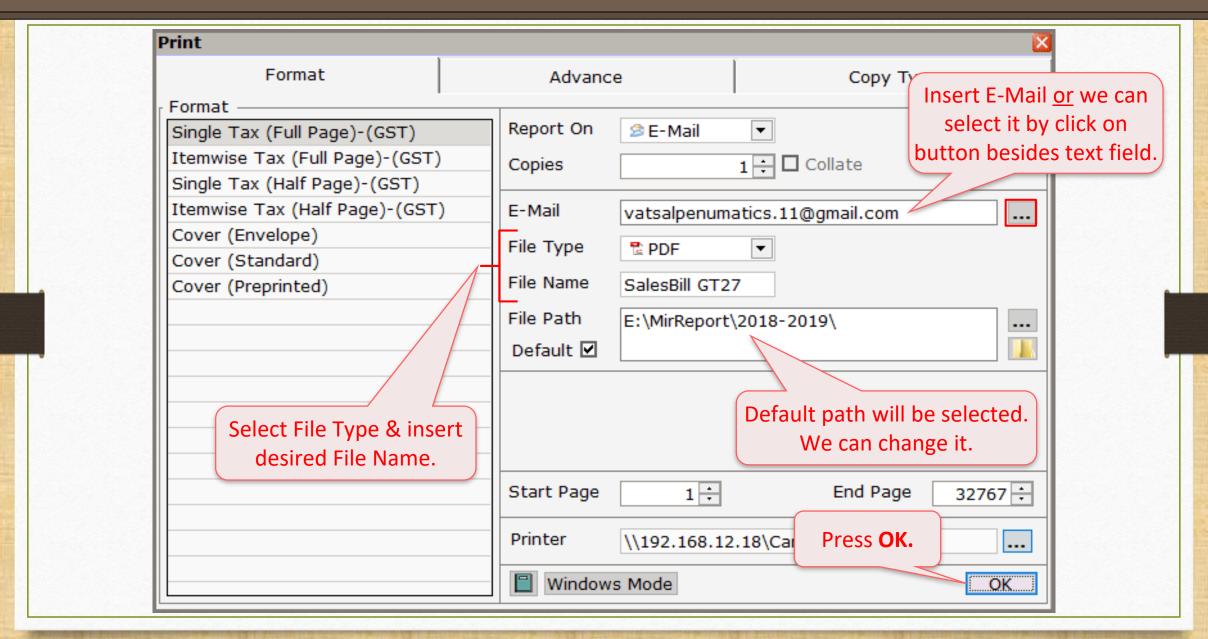

#### E-Mail Details

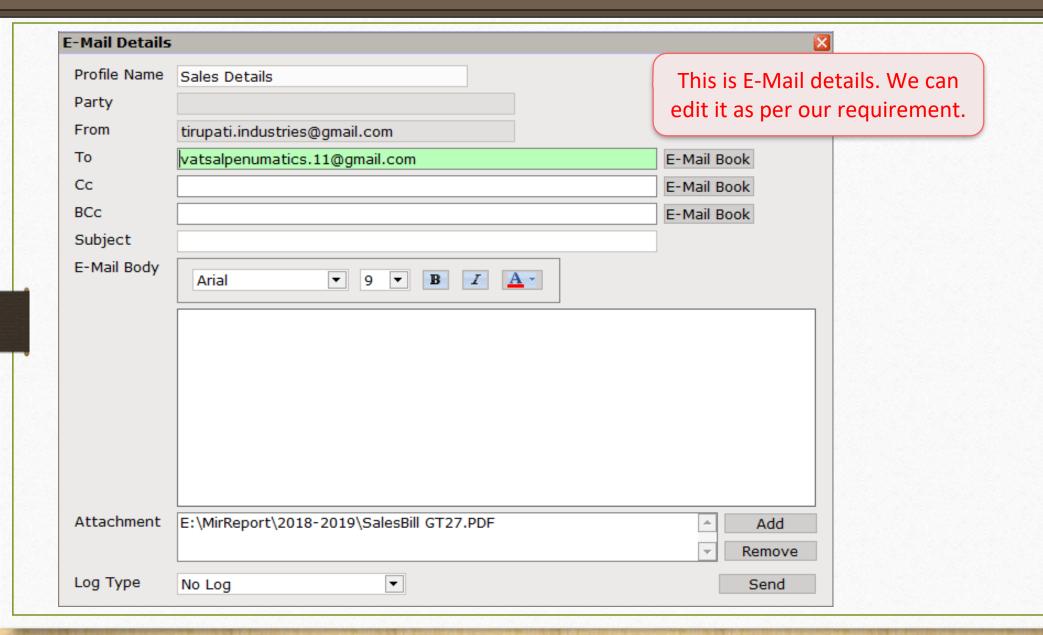

### E-Mail option in Print Preview

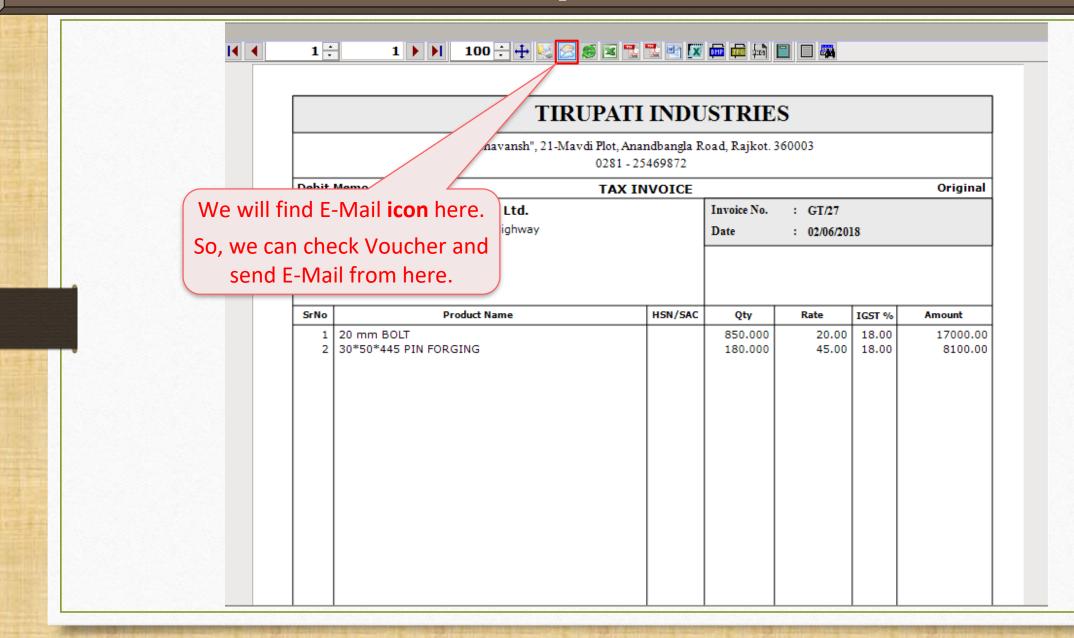

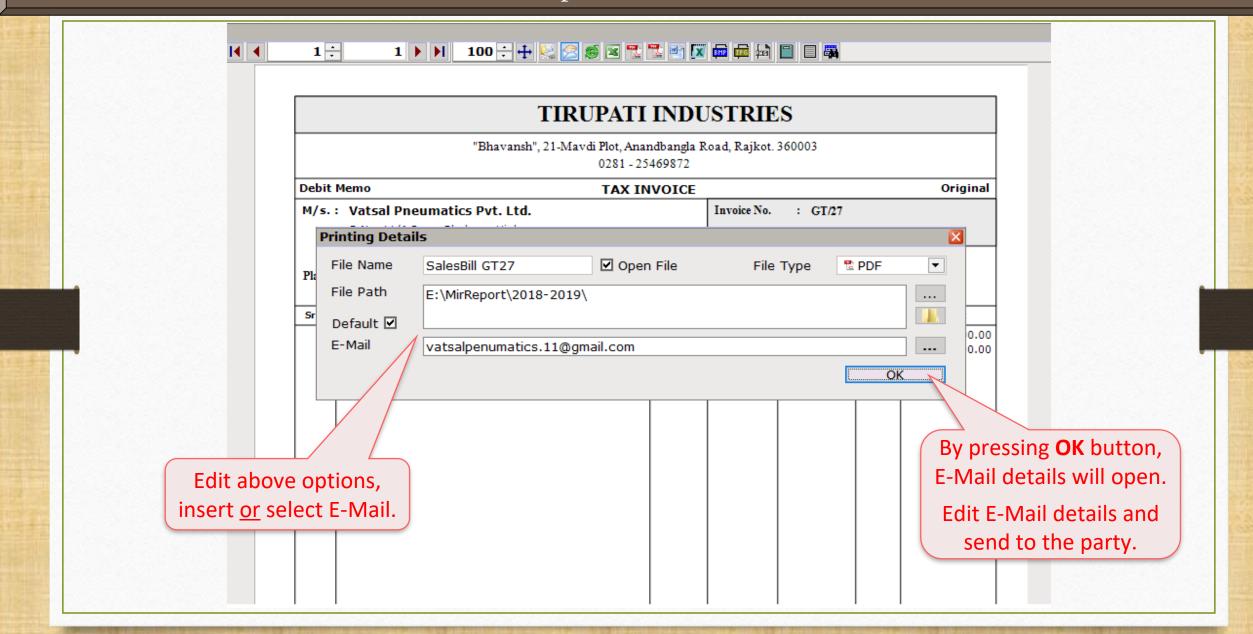

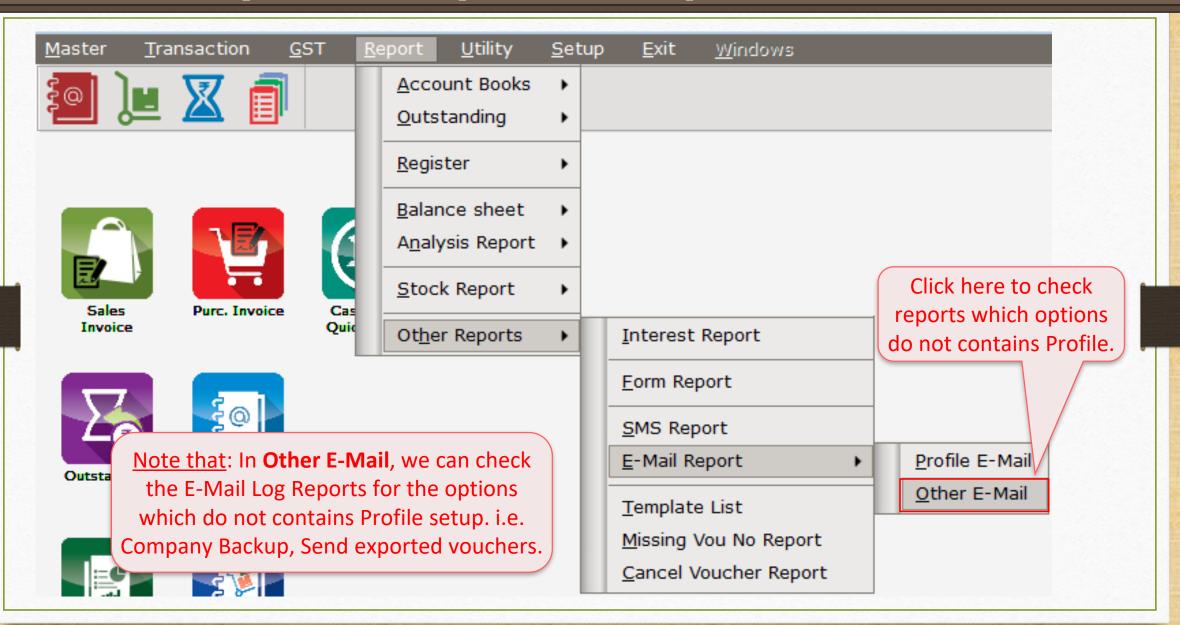

#### Other E-Mail

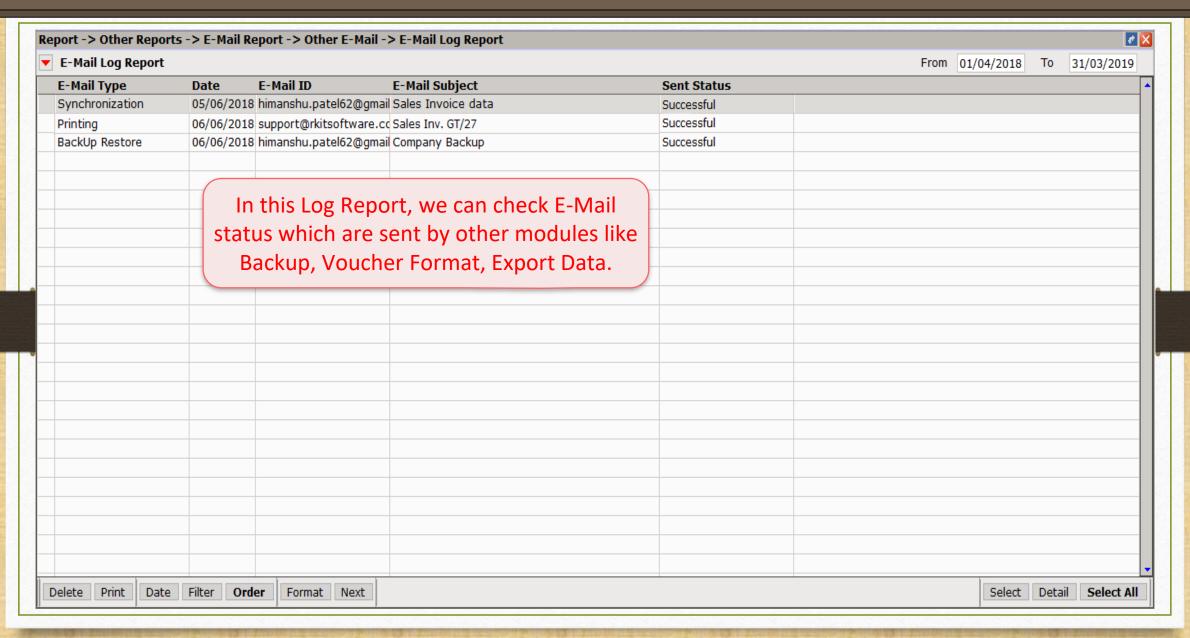

# **Outlook setup:**

- Outlook is a personal information manager from Microsoft, available as a part of the Microsoft Office suite and often used mainly as an email application.
- We can configure in Miracle for sending E-Mail.

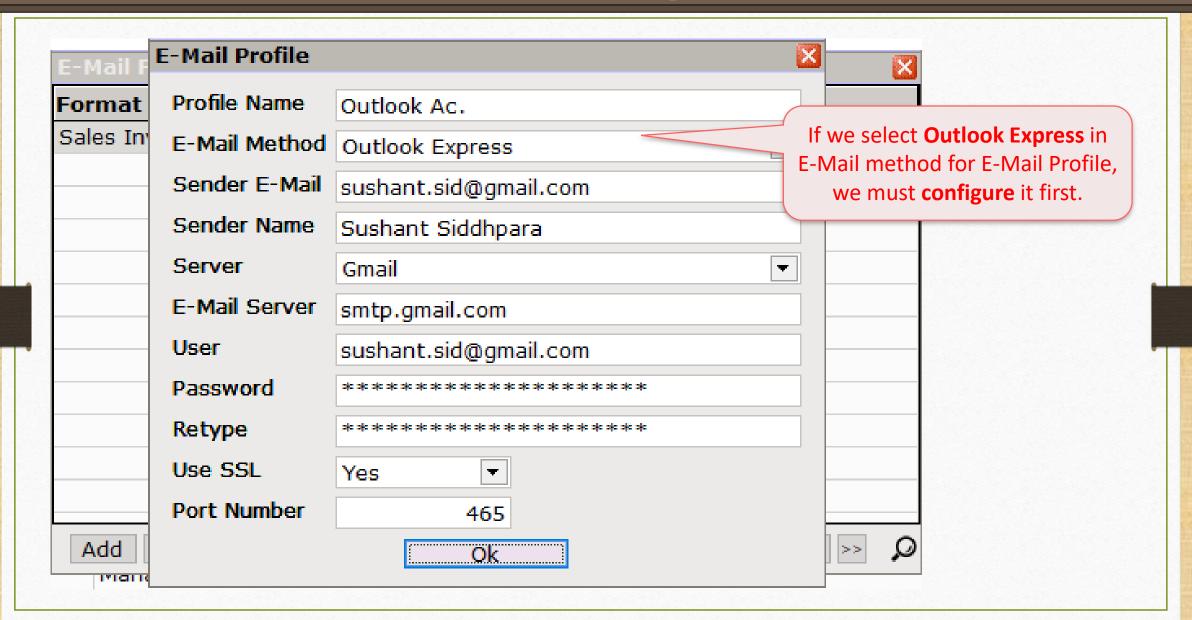

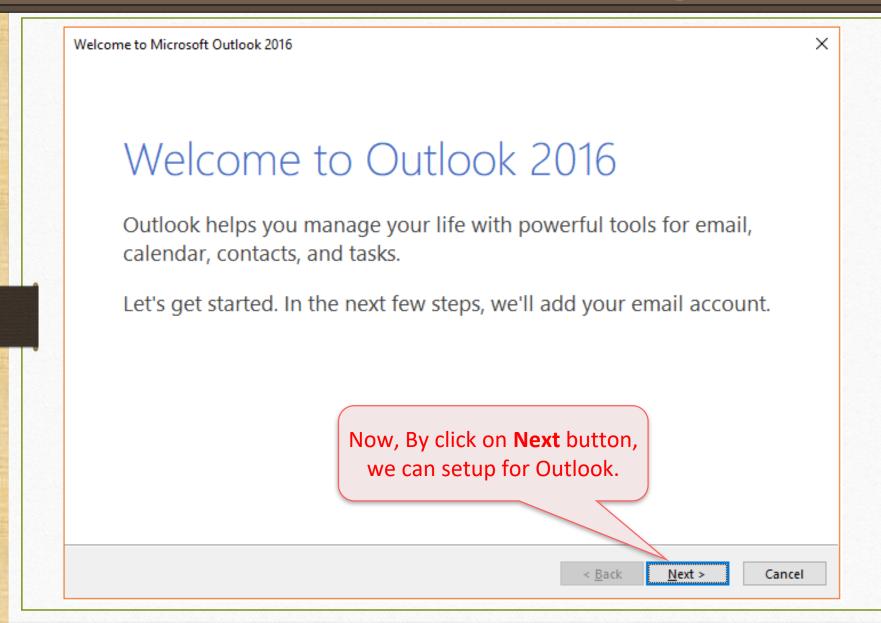

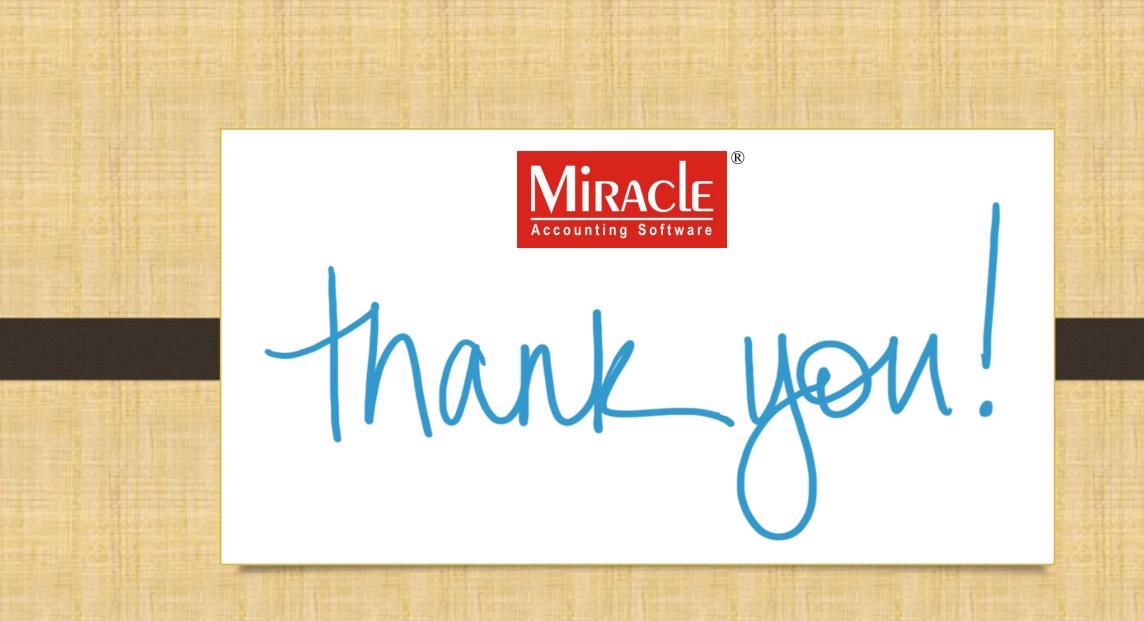